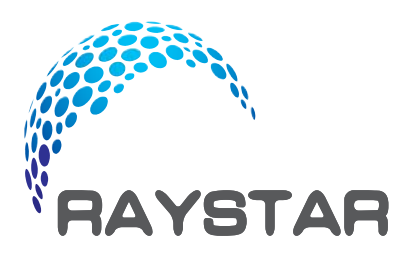

# 曜凌光電股份有限公司

住址: 406 台中市敦化路 456 號 6F No.456-6, Dunhua RD.**,** Beitun District,Taichung, Taiwan, R.O.C

ailbr

WEB: *http://www.Raystar-Optronics.com* E-mail: sales@raystar-optronics.com Tel:886-4-22911297 Fax:886-4-22911296

# **RG240128A-TIF-V**

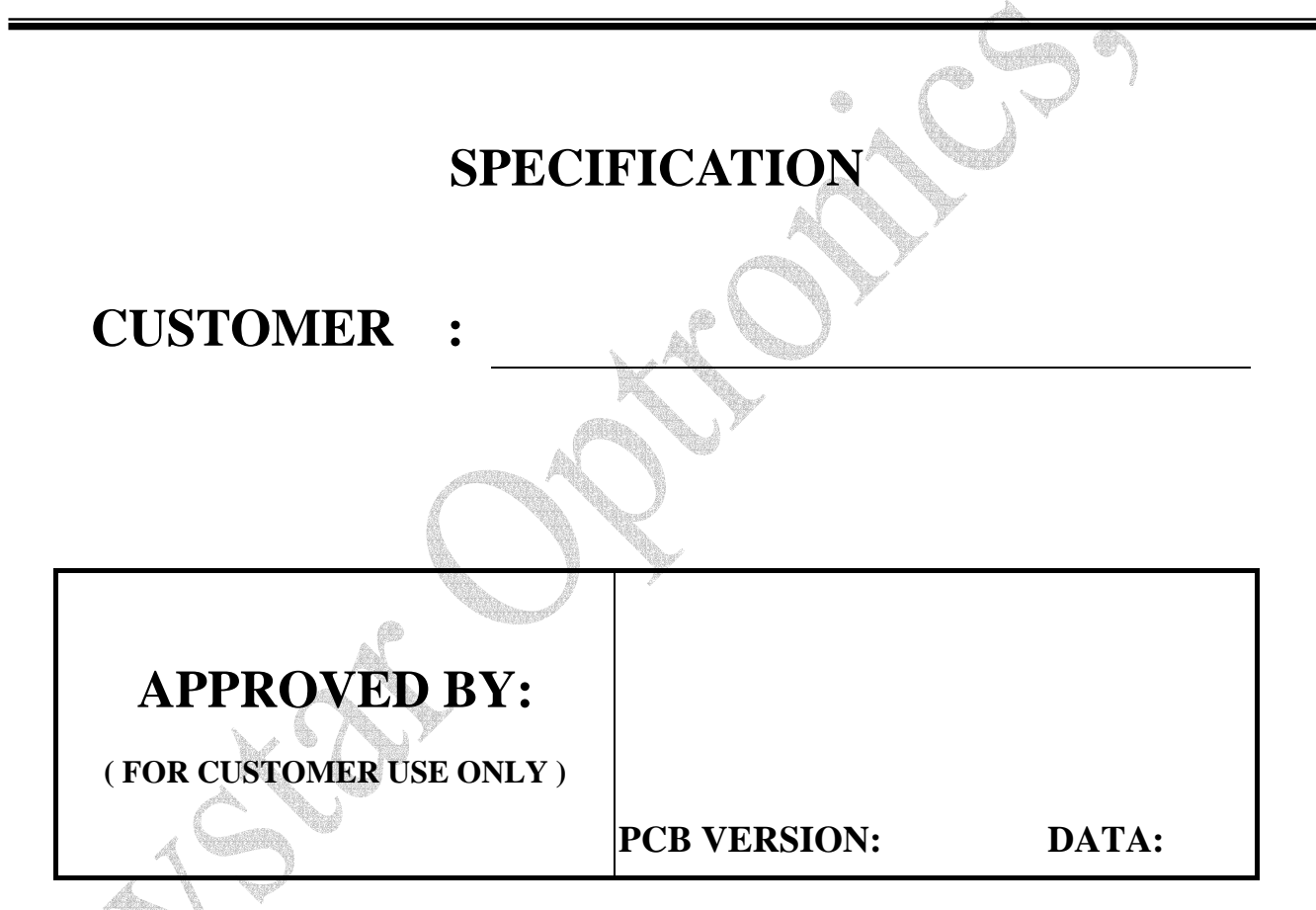

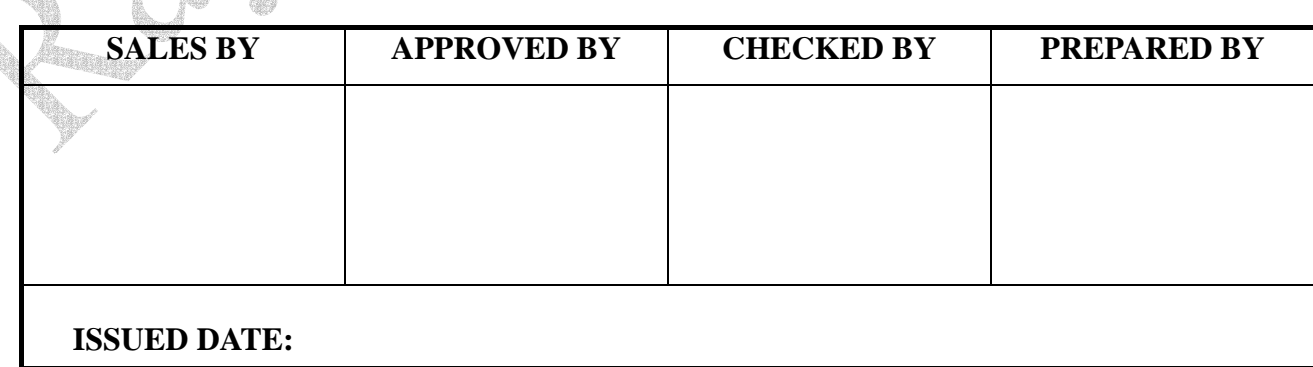

## **RG240128A-TIF-V**

# **Contents**

*1. Specification Revision History Page 3 2. General Specification Page 4 3. Module Classification Information Page 5 4. Interface Pin Function Page 6 5. Outline dimension & Block Diagram Page 7 6. Display Control Instruction Page 8 7. Timing Characteristics Page 33 8. Optical Characteristics Page 34 9. Absolute Maximum Ratings Page 35 10. Electrical Characteristics Page 35 11. Backlight Information Page 36 12. Reliability Page 37 13. Inspection specification Page 38 14. Precautions in use of LCD Modules Page 42* 

# **1. Specification Revision History**

**READERS** 

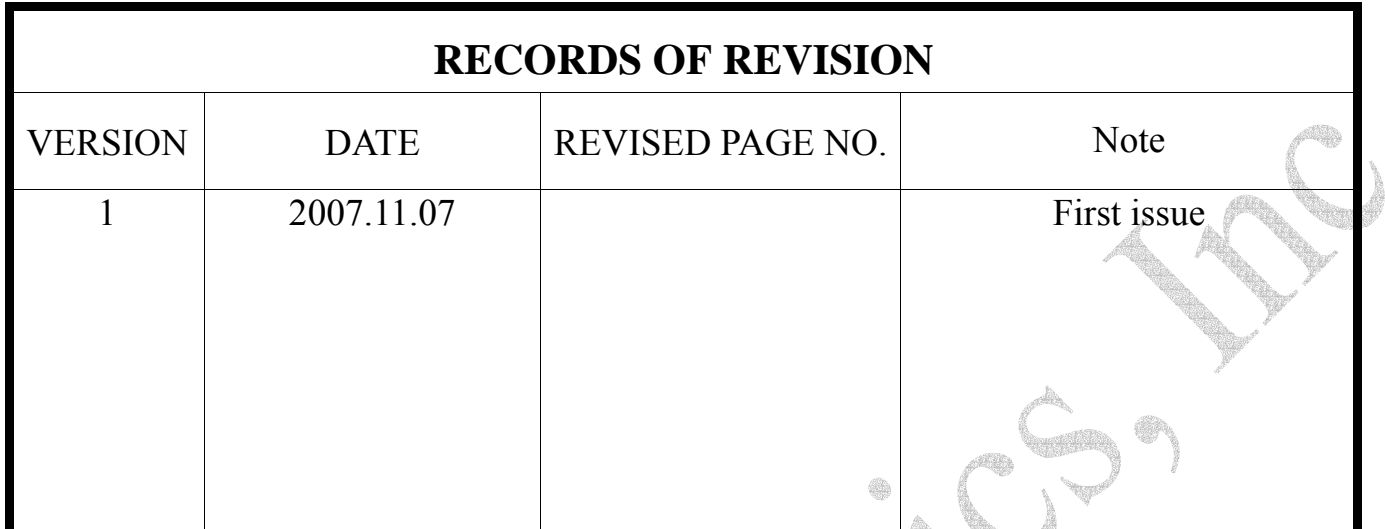

**OB** 

### **2. General Specification**

The Features of the Module is description as follow:

- Module dimension:  $170.0 \times 103.5 \times 14.0$ (max.) mm<sup>3</sup>
- View area: 128.0 x 75.0 mm2
- Active area:  $119.97 \times 63.97 \text{ mm}^2$
- Number of Dots: 240 x 128
- Dot size:  $0.47 \times 0.47$  mm<sup>2</sup>
- Dot pitch:  $0.5 \times 0.5 \text{ mm}^2$
- LCD type: FSTN Negative Transmissive
- $\blacksquare$  Duty: 1/128

William

- View direction: 6 o'clock
- Backlight Type: CCFL White

### **3. Module Classification Information**

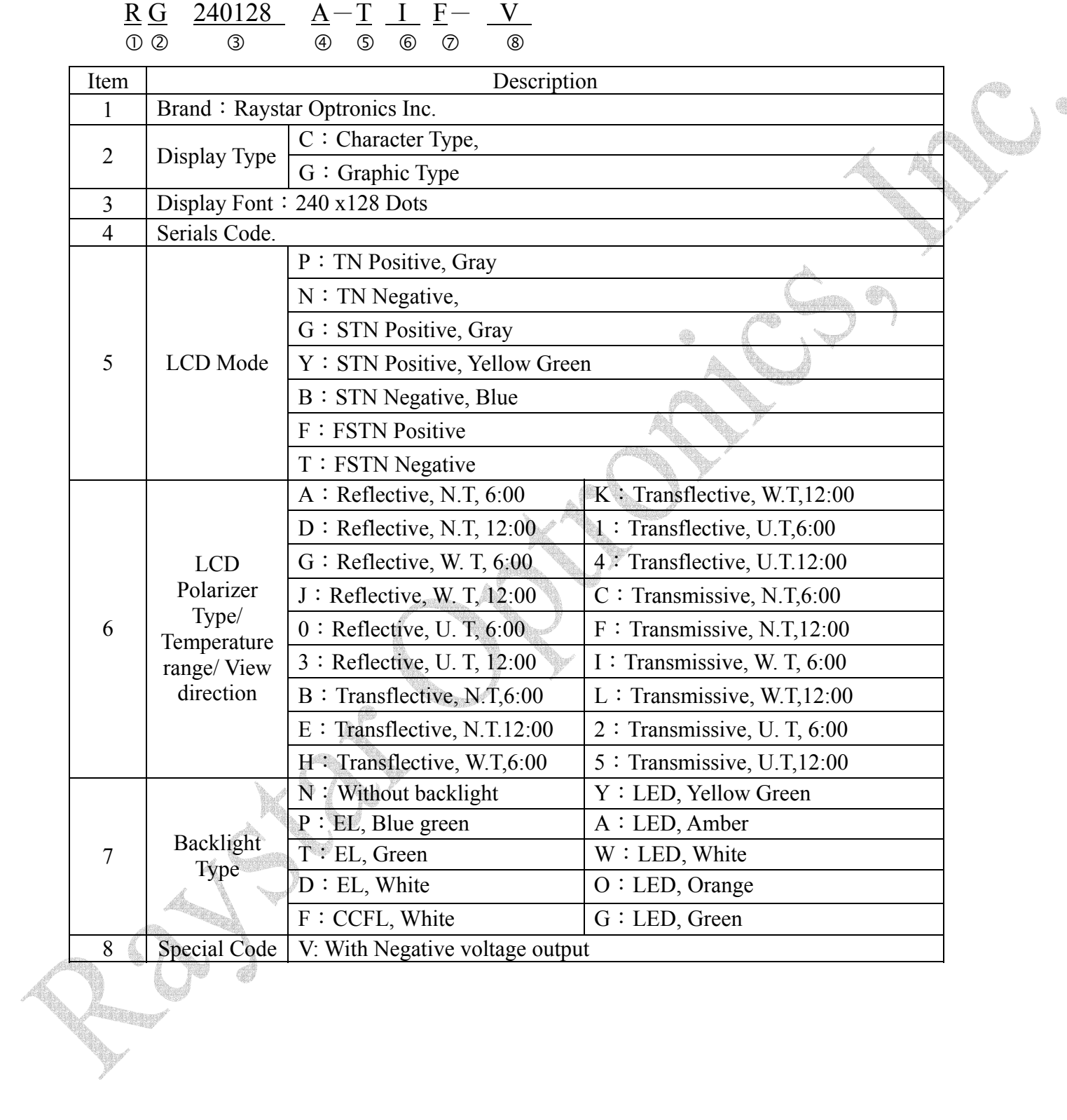

# **4. Interface Pin Function**

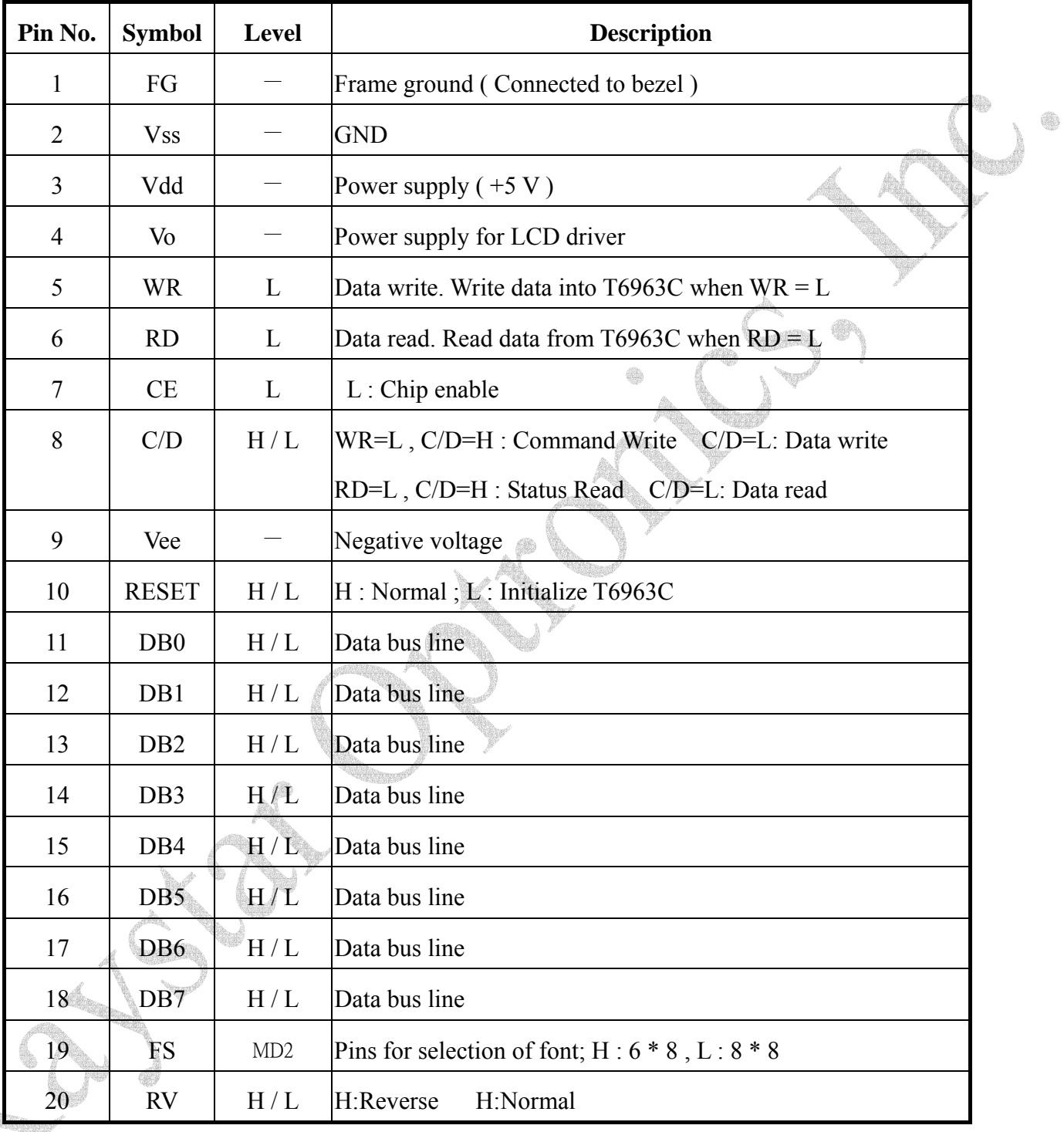

### **5. Outline Dimension &Block Diagram**

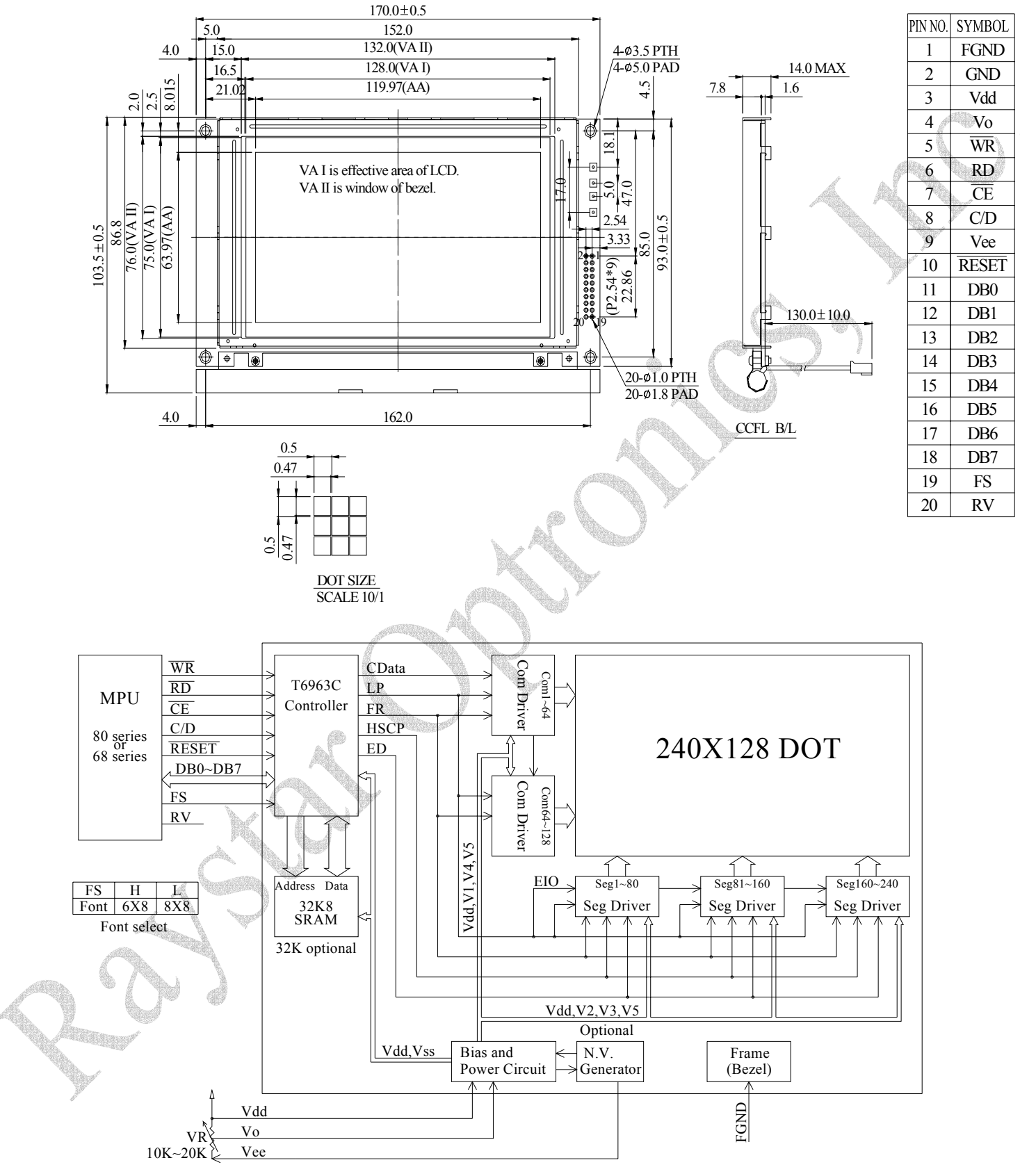

External contrast adjustment.

¢b

### **6. Display Control Instruction**

The LCD Module has built in a T6963C LSI controller, It has an 8-bit parallel data bus and control lines for writing or reading through an MPU interface, it has a 128-word character generator ROM ( refer to Table 1. ), which can control an external display RAM of up to 8K bytes. Allocation of text, graphics and external character generator RAM can be made easily and the display window can be moved freely within the allocated memory range.

#### •RAM Interface

The external RAM is used to store display data( text, graphic and external CG data ). It can be freely allocated to the memory area( 8 Kbyte max ).

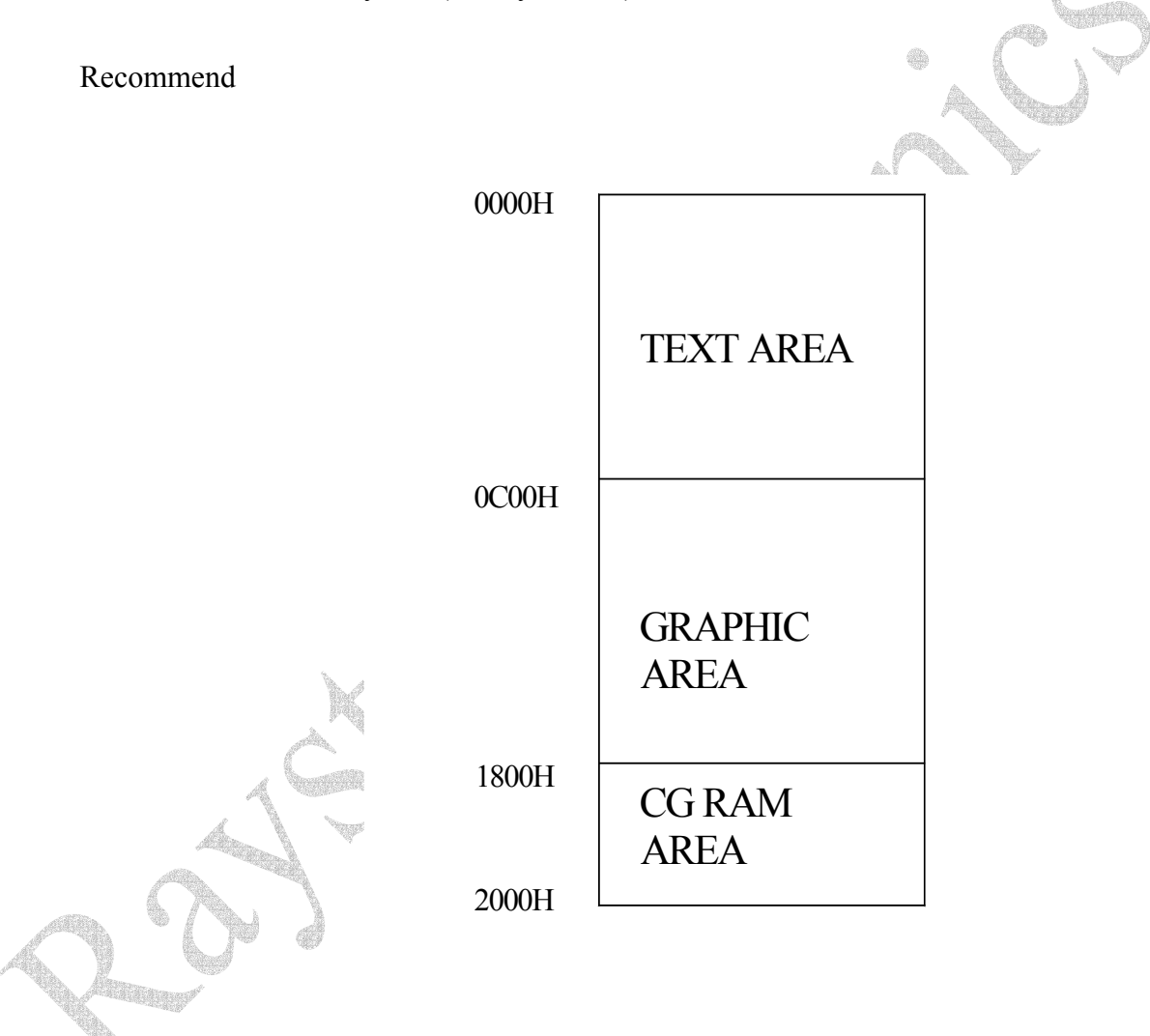

¢b

- ‧Flowchart of communications with MPU
	- (1)Status Read

A status check must be performed before data is read or written.

#### Status check

The Status of T6963C can be read from the data lines.

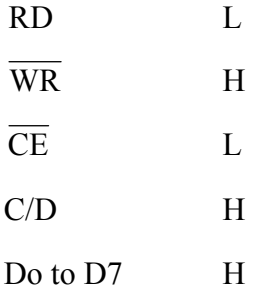

The T6963C status word format is as follows:

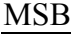

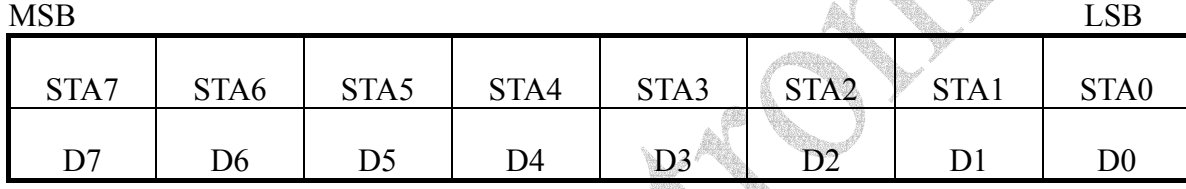

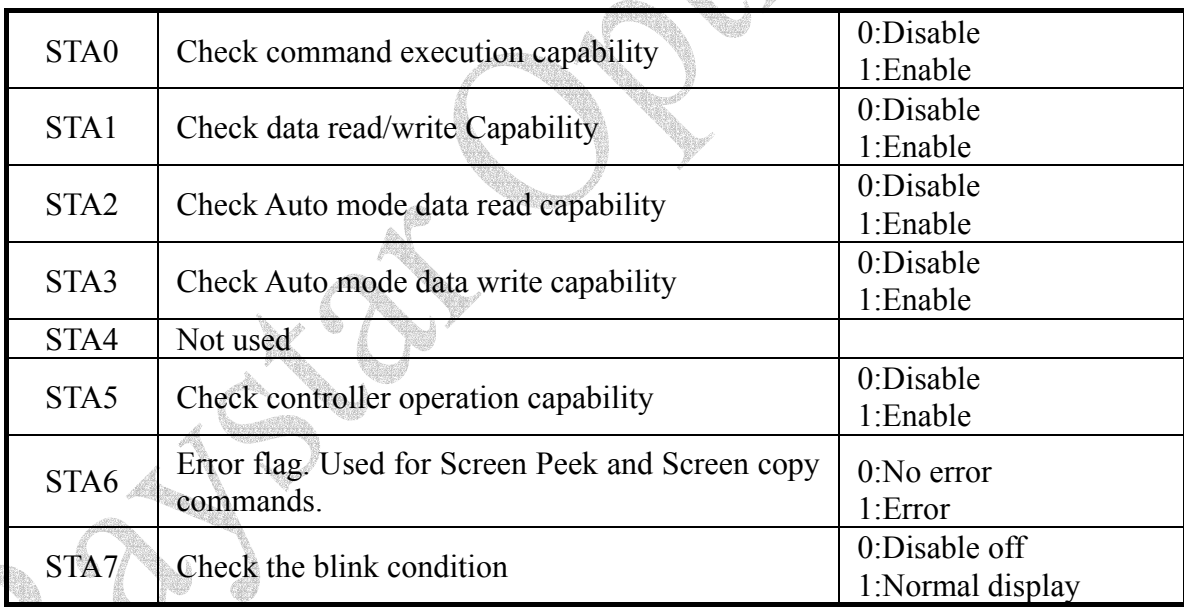

(Note 1) It is necessary to check STA0 and STA1 at the same time.

There is a possibility of erroneous operation due to a hardware interrupt.

(Note 2) For most modes STA0/STA1 are used as a status check.

(Note 3) STA2 and STA3 are valid in Auto mode; STA0 and STA1 are invalid.

Arkens

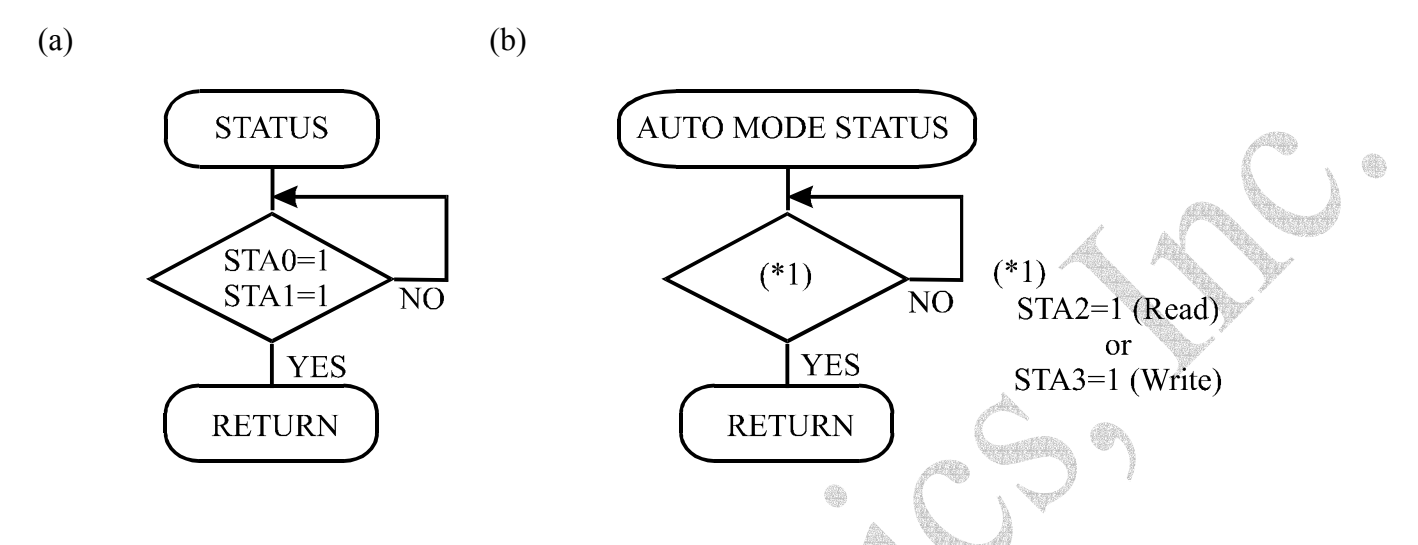

(Note 4) When using the MSB=0 command, a Status Read must be performed.

If a status check is not carried out, the T6963C cannot operate normally, even after a delay time.

The hardware interrupt occurs during the address calculation period (at the end of each line).

If a MSB=0 command is sent to the T6963C during this period, the T6963C enters Wait status.

If a status check is not carried out in this state before the next command is sent, there is the possibility that the command or data date will not be received.

#### (2)Setting date

When using the T6963C, first set the data, then set the command.

Procedure for sending a command

(a)The case of 1 date (b)The case of 2 data

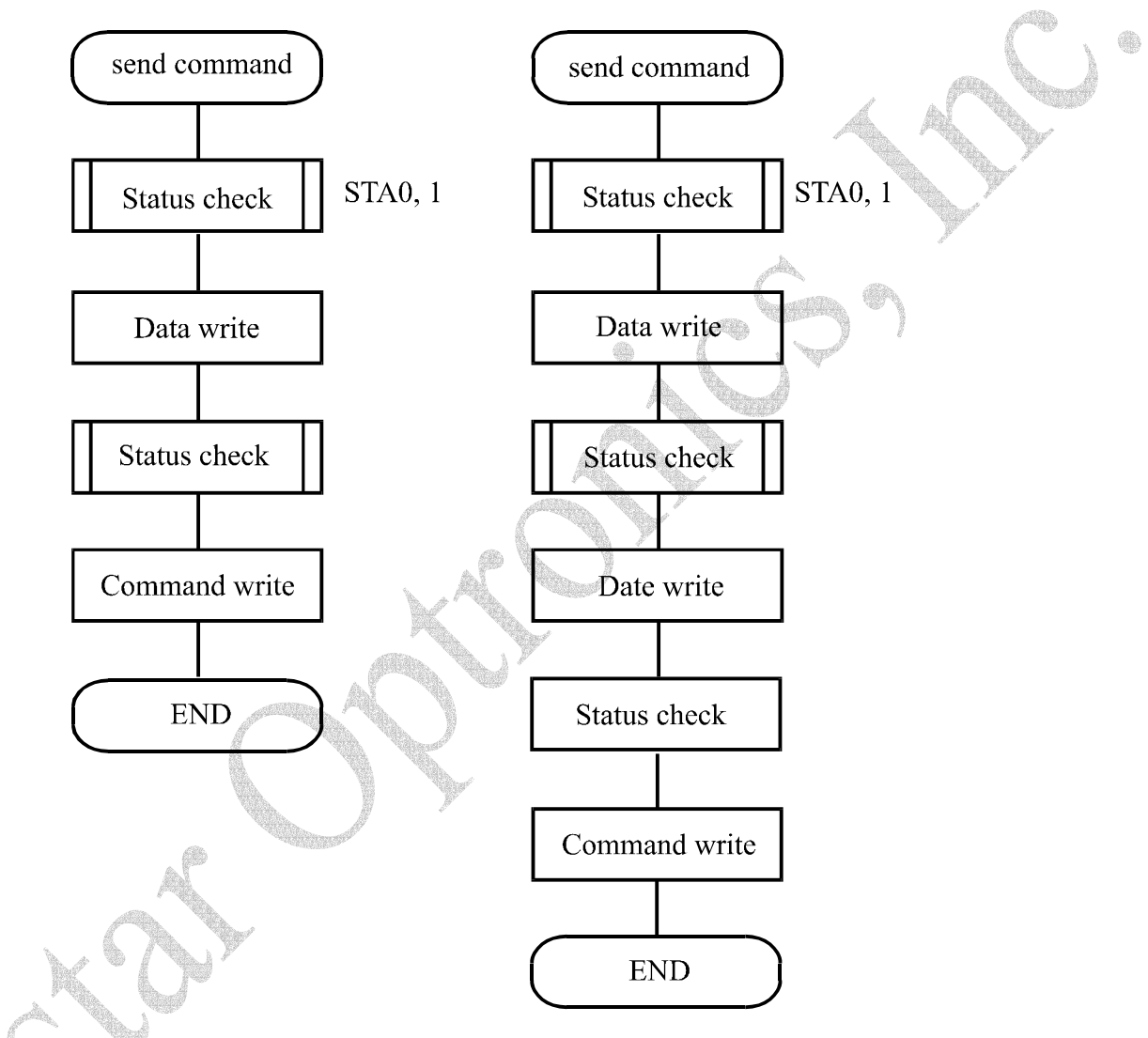

(Note) When sending more than two data, the last datum (or last two data)is valid.

#### ‧COMMAND DEFINITIONS

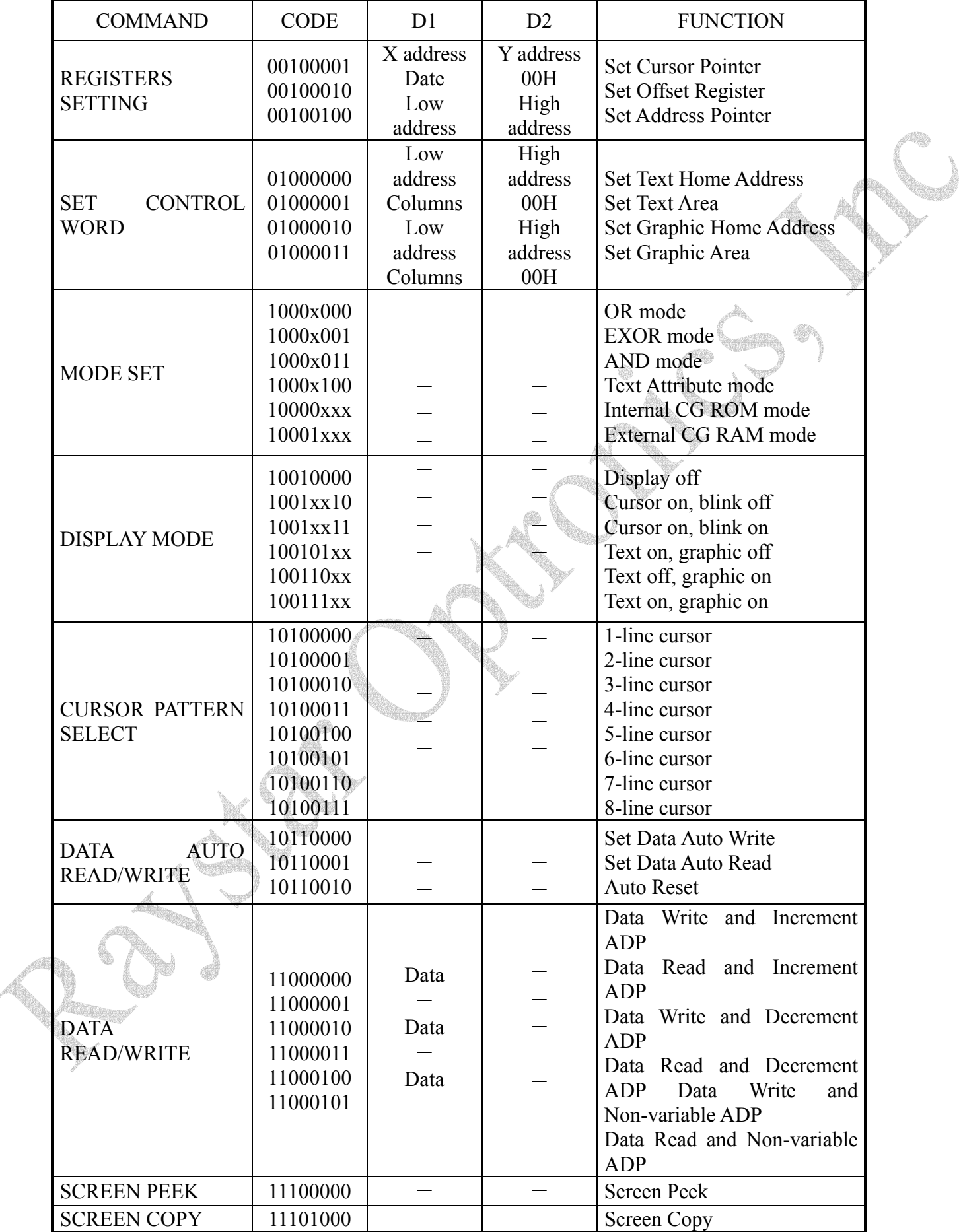

¢

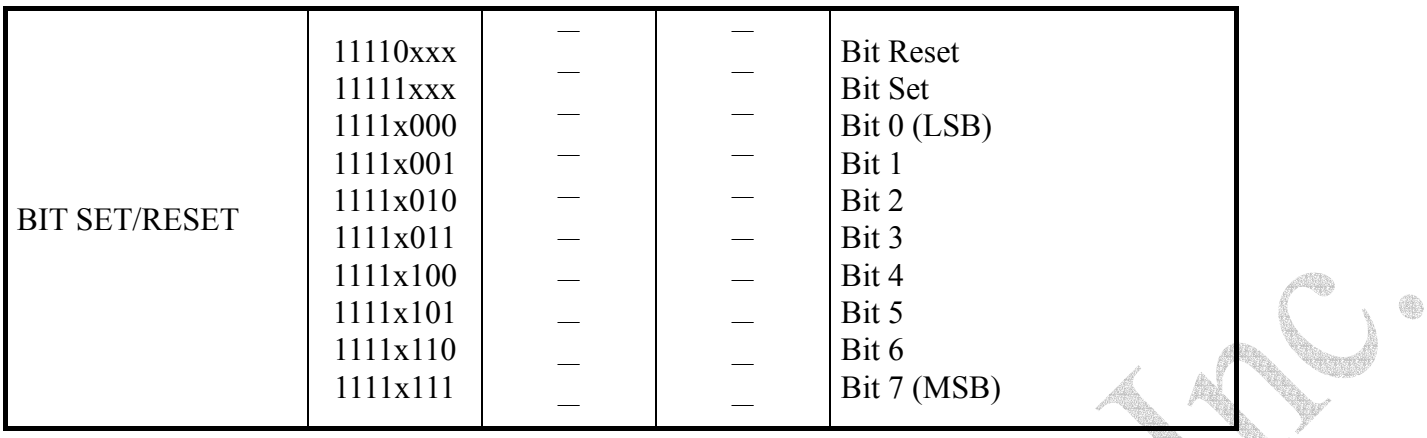

#### ‧Setting registers

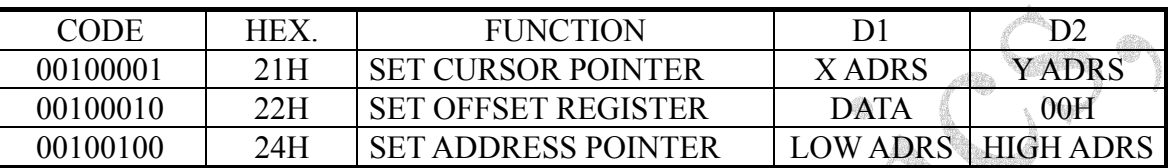

(1)Set Cursor Pointer

The position of the cursor is specified by X ADRS and Y ADRS. The cursor position can only be moved by this command. Data read/write from the MPU never changes the cursor pointer. X ADRS and Y ADRS are specified as follows.

- X ADRS 00H to 4FH (lower 7 bits are valid)
- Y ADRS 00H to 1FH (lower 5 bits are valid)

Single-Scan

X ADRS 00 to 4FH

Y ADRS 00H to 0FH

(2)Set Offset Register

The offset register is used to determine the external character generator RAM area.

The T6963C has a 16-bit address bus as follows.

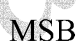

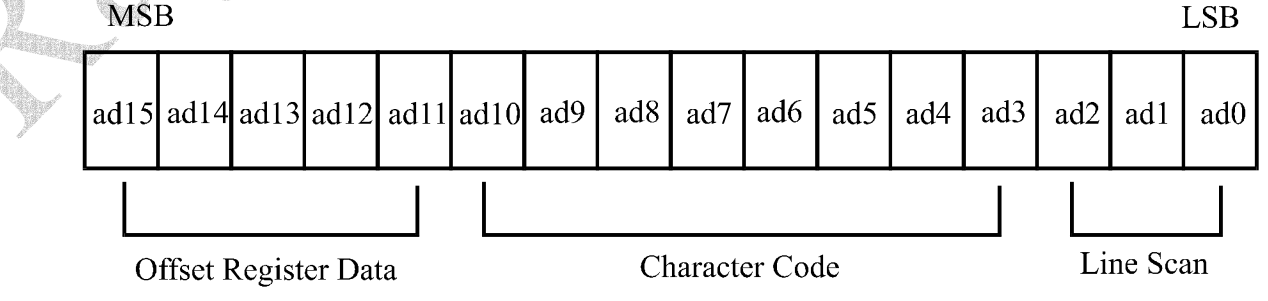

X : invalid

T6963C assign External character generator, when character code set 80H TO FFH in using internal character generator. Character code 00H to 80H assign External character generator, when External generator mode.

The senior five bits define the start address in external memory of the CG RAM area. The next eight bits represent the character code of the character. In internal CG ROM, character codes 00H to 7FH represent the predefined "internal" CG ROM characters, and codes 80H to FFH represent the user's own "external" characters. In external CG ROM mode, all 256 codes from 00H to FFH can be used to represent the user's own characters. The three least significant bits indicate one of the eight rows of eight dots that define the character's shape.

The relationship between display RAM address and offset register

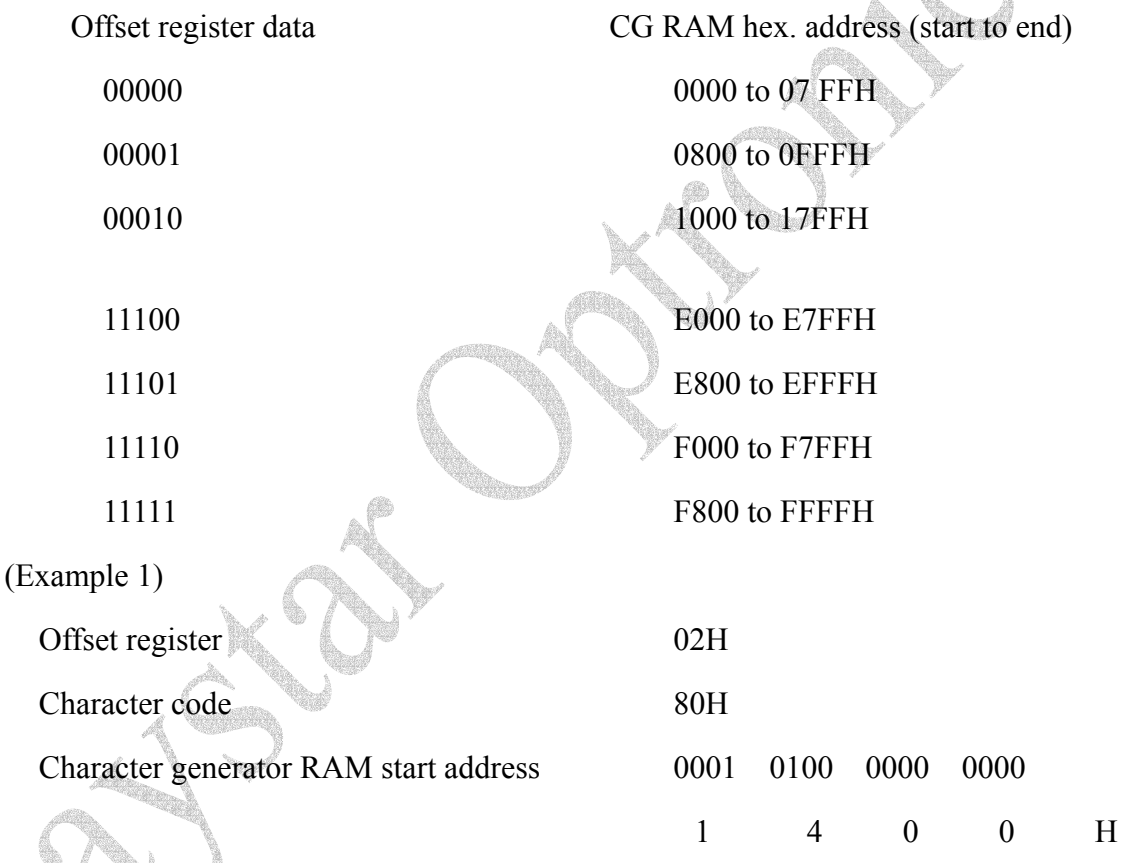

dà.

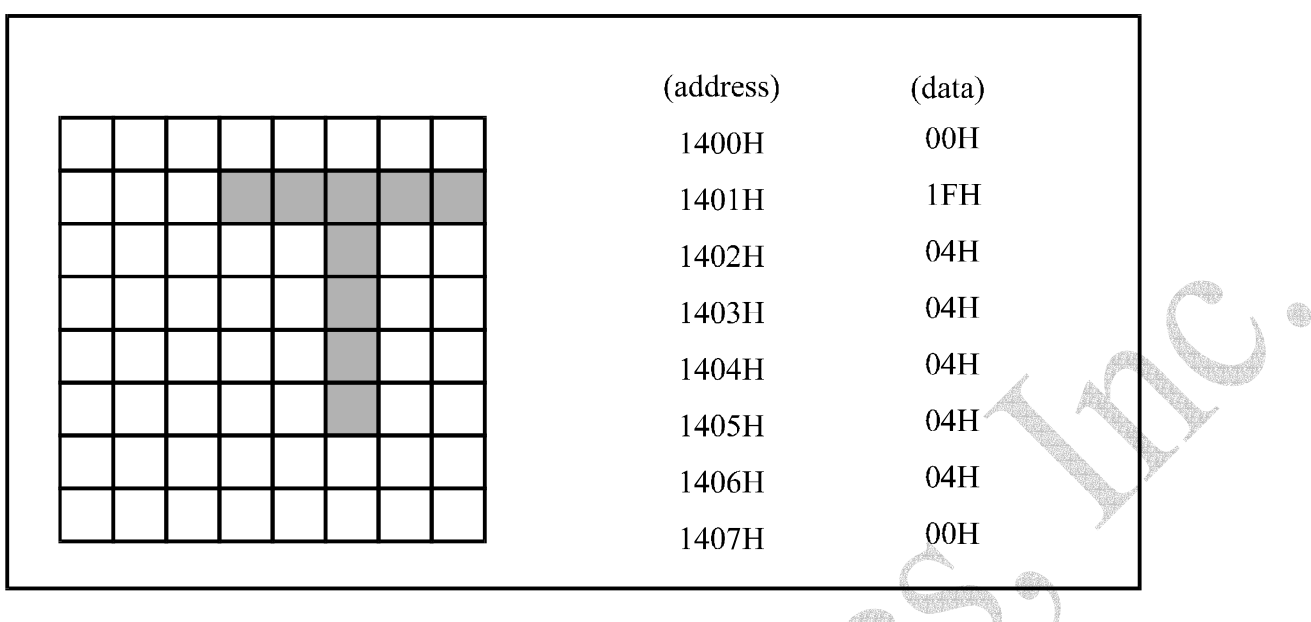

(Example 2) The relationship between display RAM data and display characters

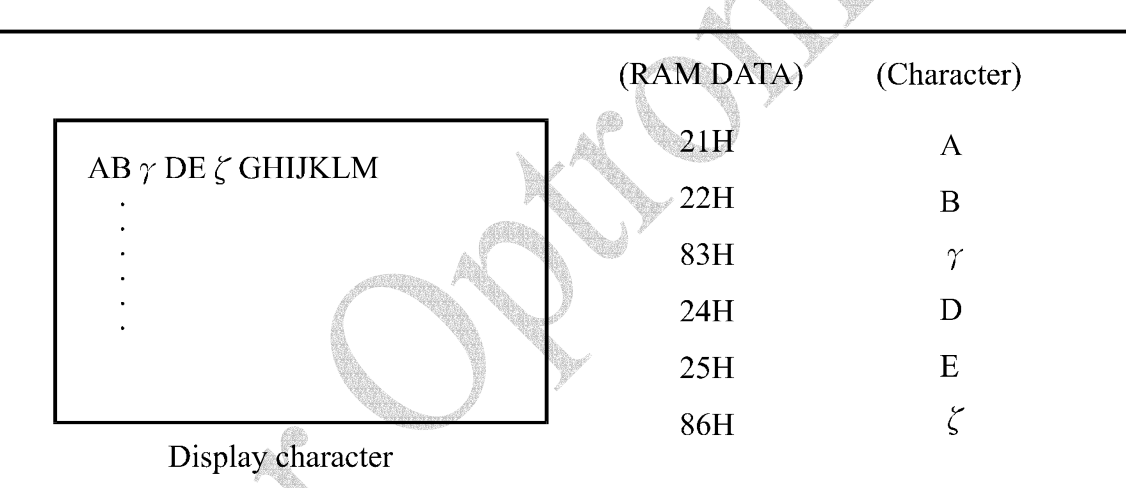

 $\gamma$  and  $\zeta$  are displayed by character generator RAM.

(3)Set Address Pointer

The Set Address Pointer command is used to indicate the start address for writing to (or reading from)external RAM.

#### The Flowchart for Set Address Pointer command

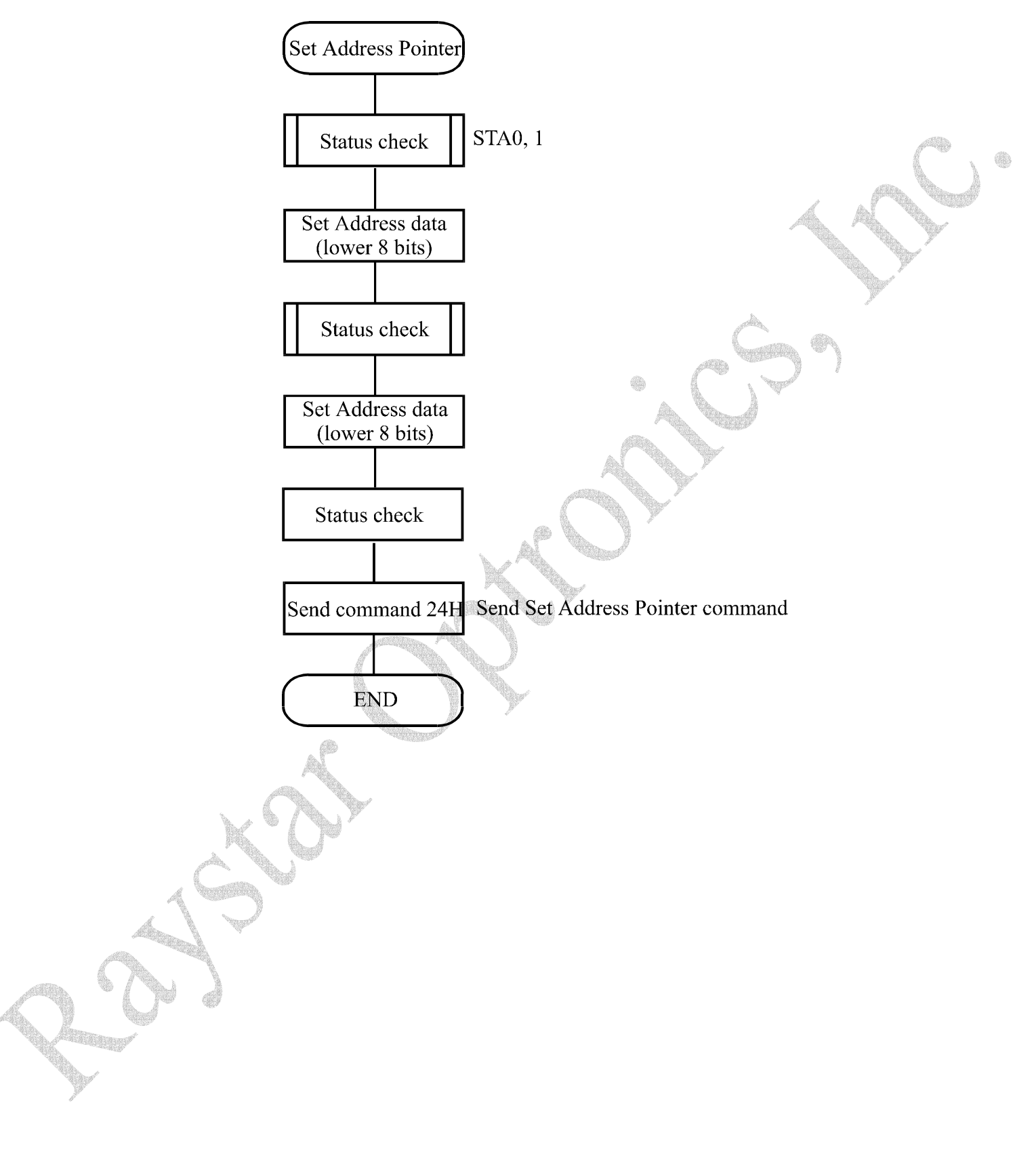

#### ‧Set Control Word

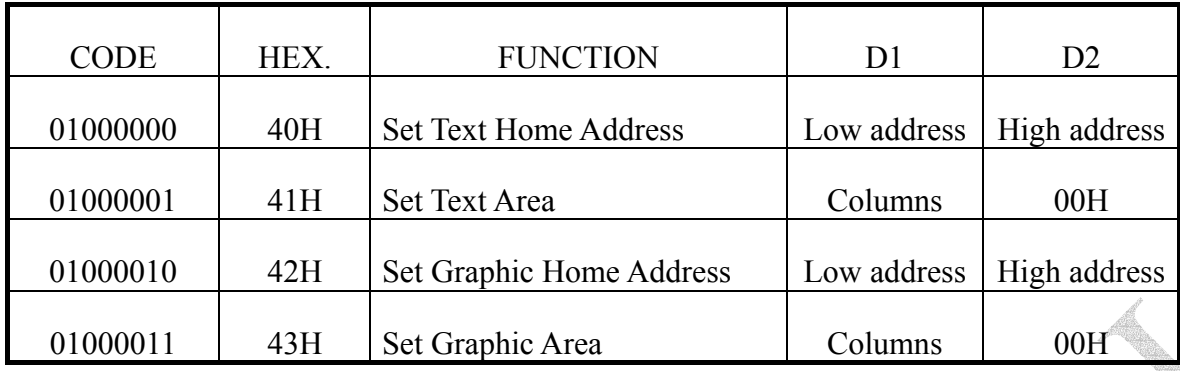

The home address and column size are defined by this command.

(1)Set Text Home Address

The starting address in the external display RAM for text display is defined by this command.

The text home address indicates the leftmost and uppermost position.

The relationship between external display RAM address and display position

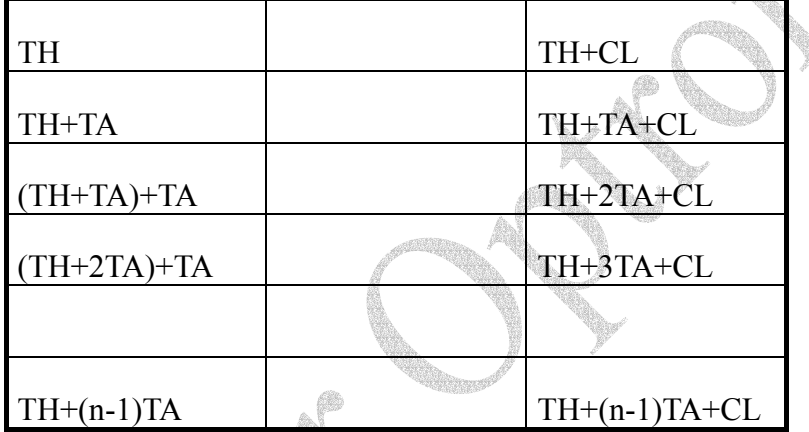

TH: Text home address

TA: Text area number (columns)

CL: Columns are fixed by hardware (pin-programmable).

(Example)

Text home address : 0000H

Text area  $: 0020H$ 

:32 Columns

#### :4 Lines

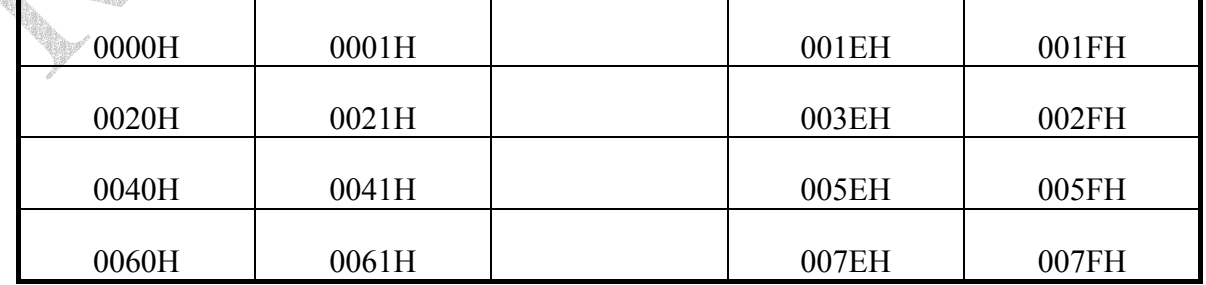

(2)Set Graphic Home Address

The starting address of the external display RAM used for graphic display is defined by this command. The graphic home address indicates the leftmost and uppermost position.

The relationship between external display RAM address and display position

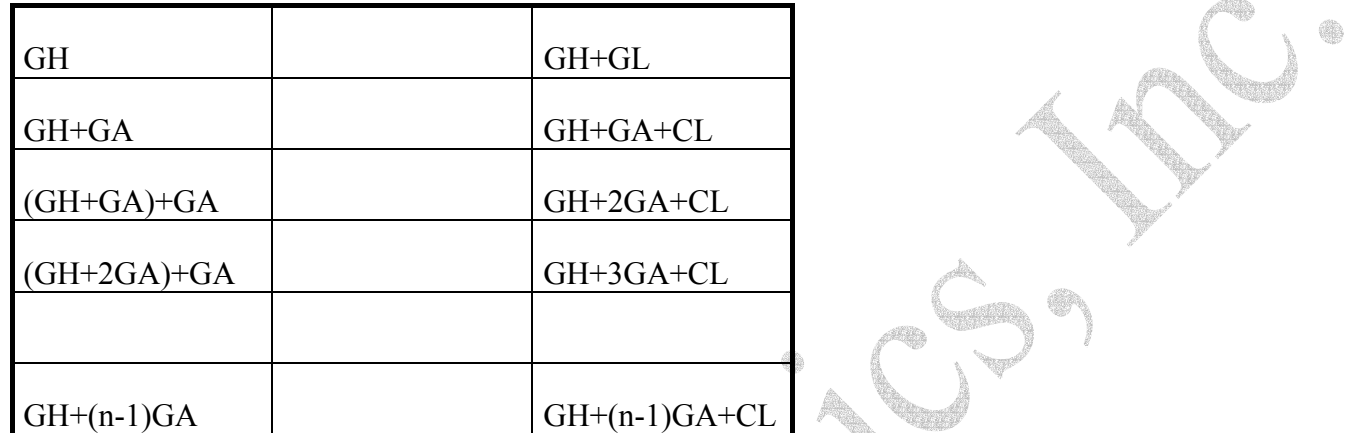

GH: Graphic home address

GA: Graphic area number (columns)

CL: Columns are fixed by hardware (pin-programmable).

(Example)

**ATTERIOR** 

Graphic home address : 0000H

Graphic area : 0020H

- 
- 
- :32 Columns
- :2 Lines

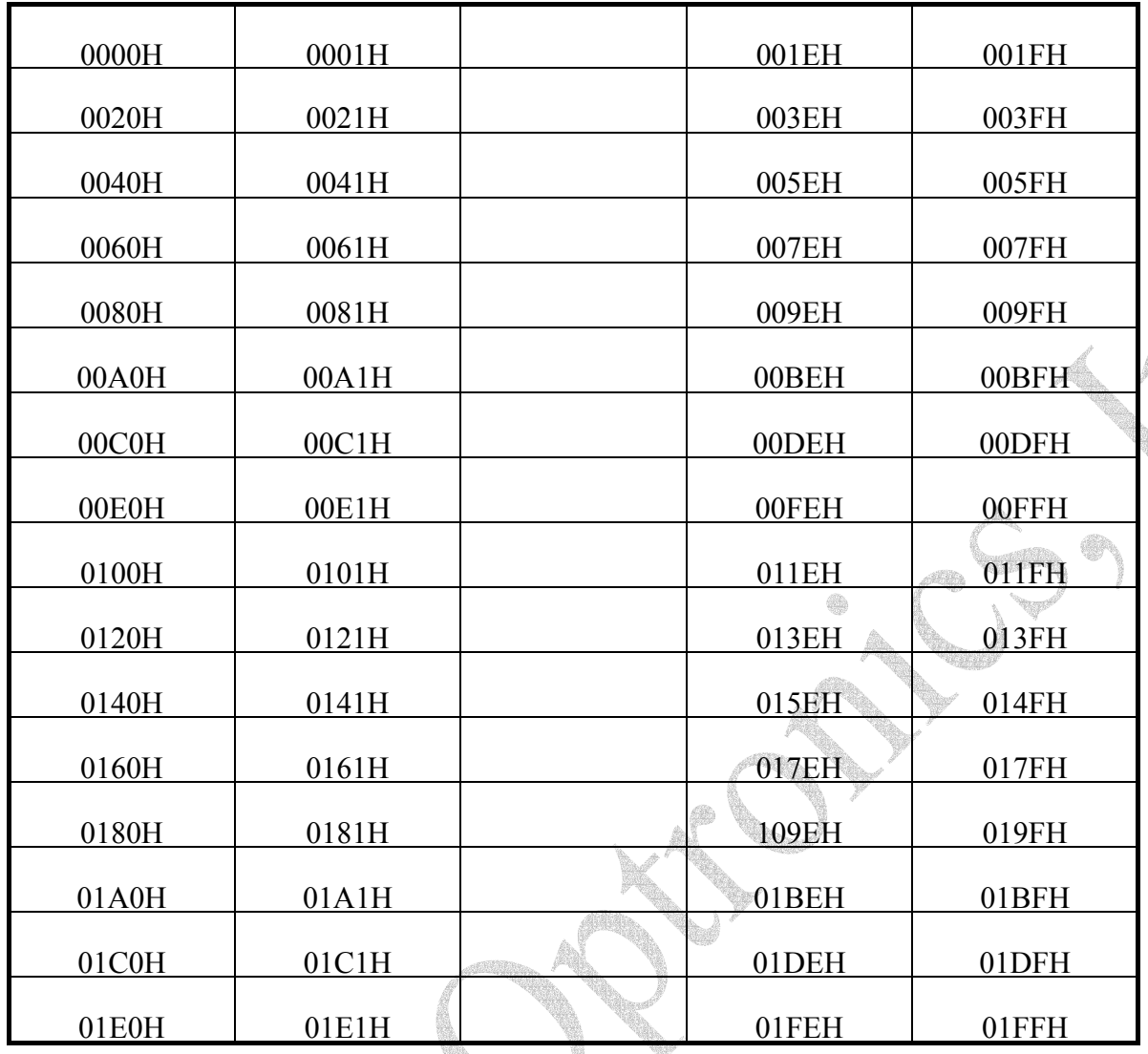

(3)Set Text Area

The display columns are defined by the hardware Setting. This command can be used to adjust the columns of the display.

(Example)

LCD size 20 columns, 4lines

Text home address 0000H

Text area  $0014H$ 

Set 32 columns, 4 Lines

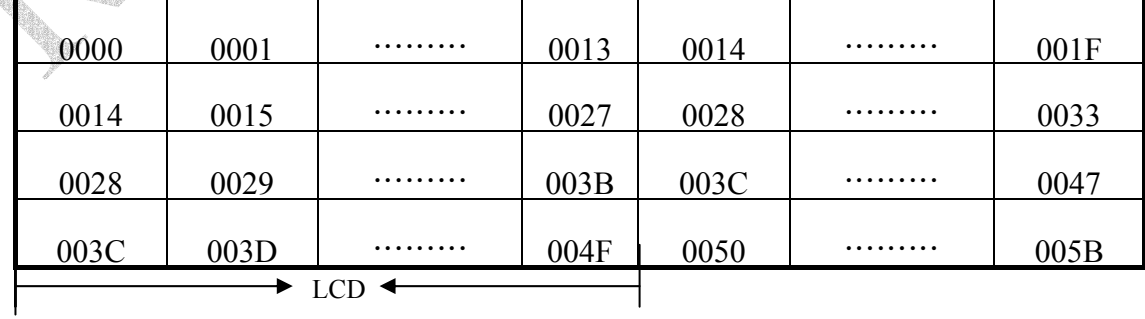

(4)Set Graphic Area

The display columns are defined by the hardware setting. This command can be used to adjust the columns of the graphic display.

(Example)

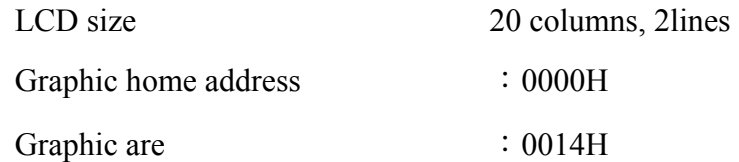

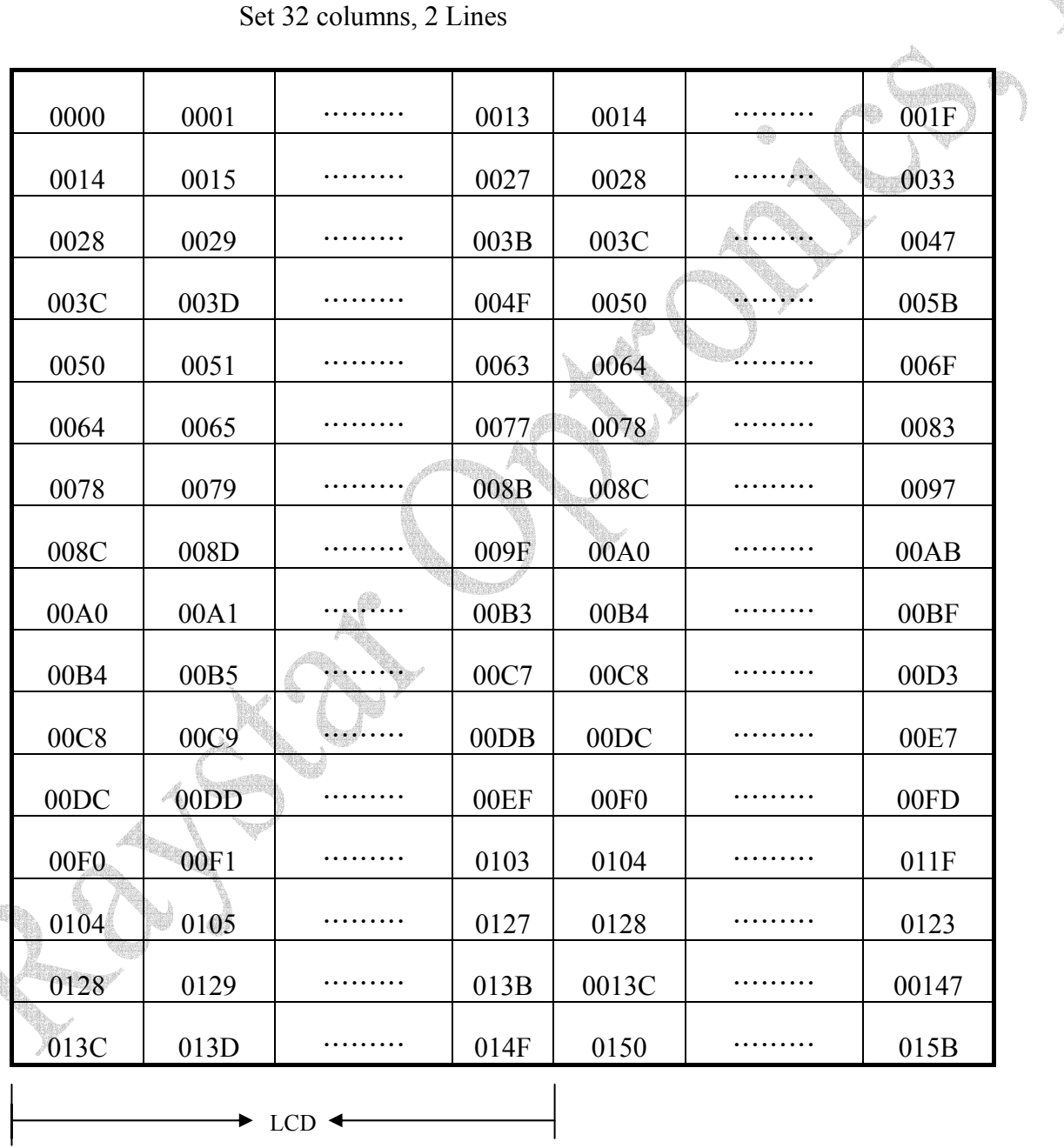

Set 32 columns, 2 Lines

If the graphic area setting is set to match the desired number of columns on the LCD, the addressing scheme will be automatically modified so that the start address of each line equals the end address of the previous line +1.

in Biblio

• Mode set

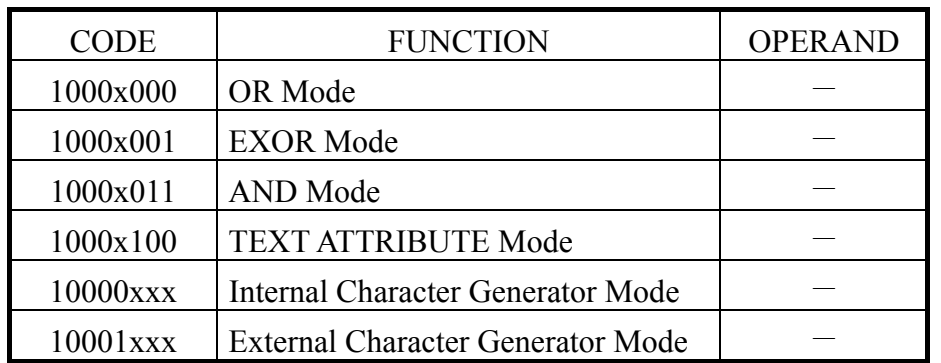

X: invalid

The display mode is defined by this command. The display mode does not change until the next command is sent. The logical OR, EXOR, AND of text or graphic display can be displayed. In Internal Character Generator mode, character codes 00H to 7FH are assigned to the built-in character generator ROM. The character codes 80H to FFH are automatically assigned to the external character generator RAM.

(Example)

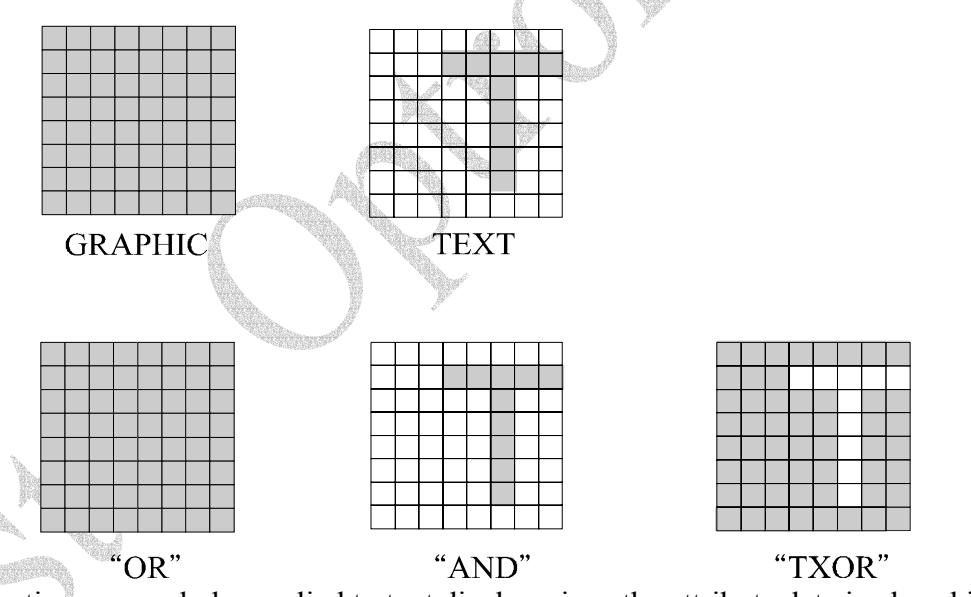

(Note)Attribute functions can only be applied to text display, since the attribute data is placed in the graphic RAM area.

Attribute function

The attribute operations are Reverse display, Character blink and Inhibit. The attribute data is written into the graphic area which was defined by the Set Control Word command. Only text display is possible in Attribute Function mode; graphic display is automatically disabled. However, the Display Mode command must be used to turn both Text and Graphic on in order for the Attribute function to be available.

The attribute data for each character in the text area is written to the same address in the graphic area. The Attribute function is defined as follows.

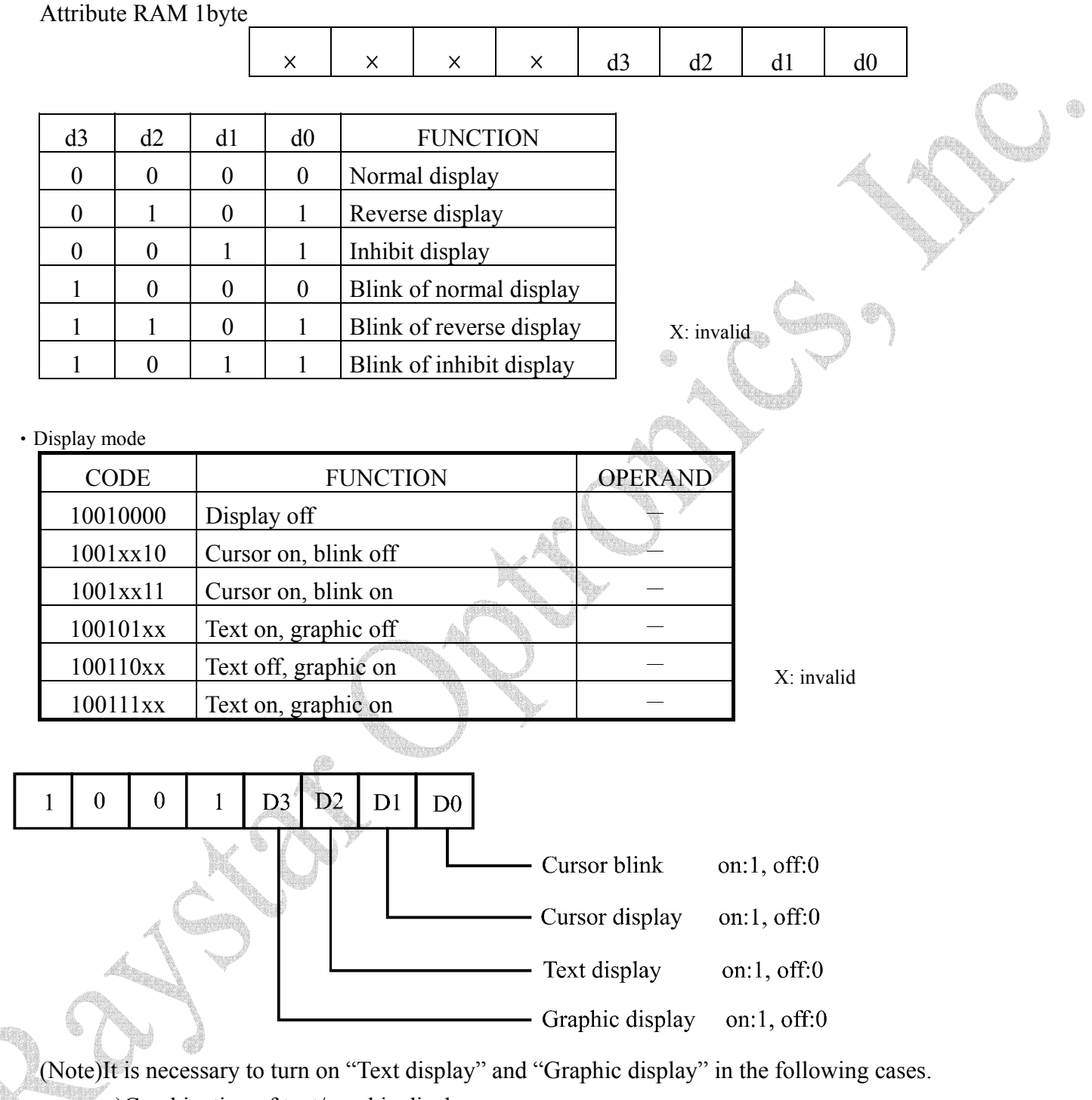

a)Combination of text/graphic display

b)Attribute function

‧Cursor pattern select

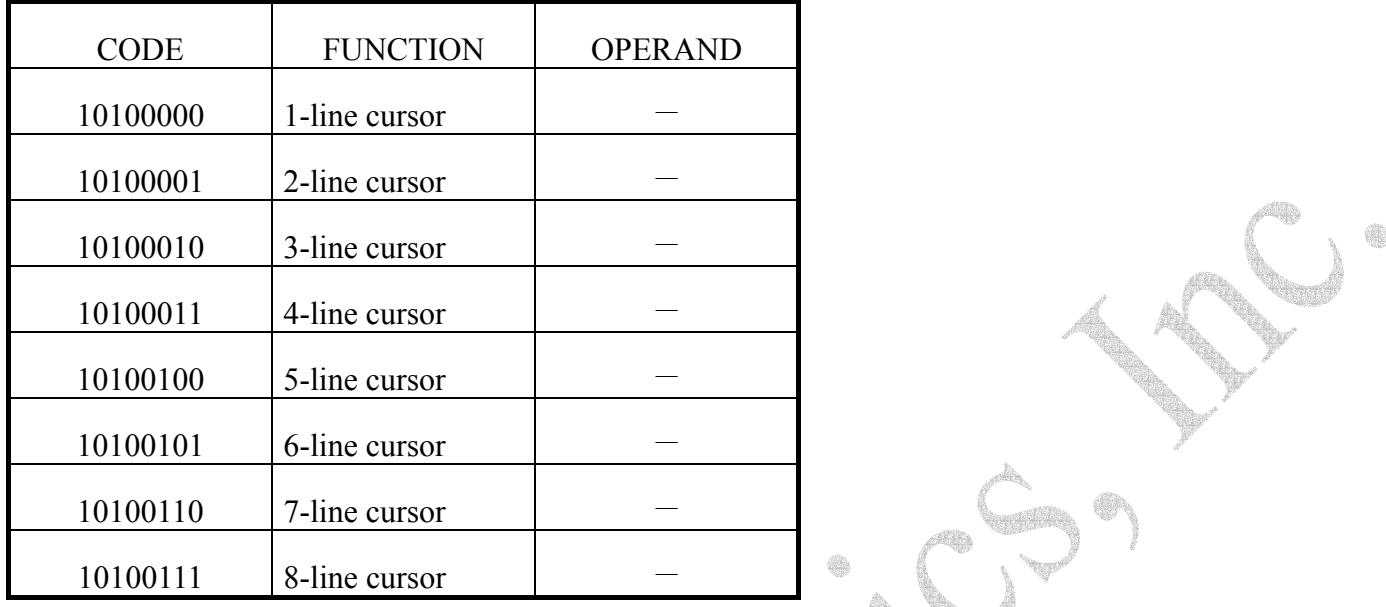

When cursor display is ON, this command selects the cursor pattern in the range 1 line to 8 lines. The cursor address is defined by the Cursor Pointer Set command.

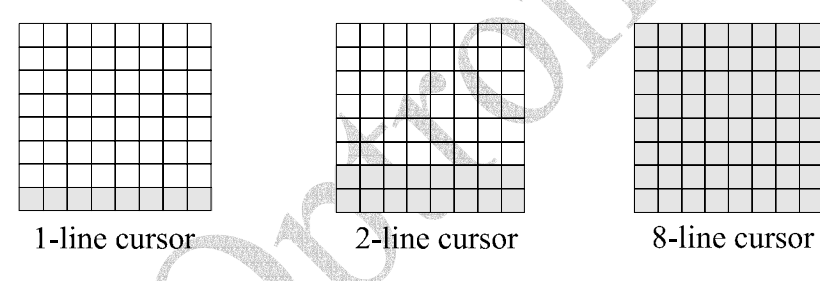

‧Data Auto Read/Write

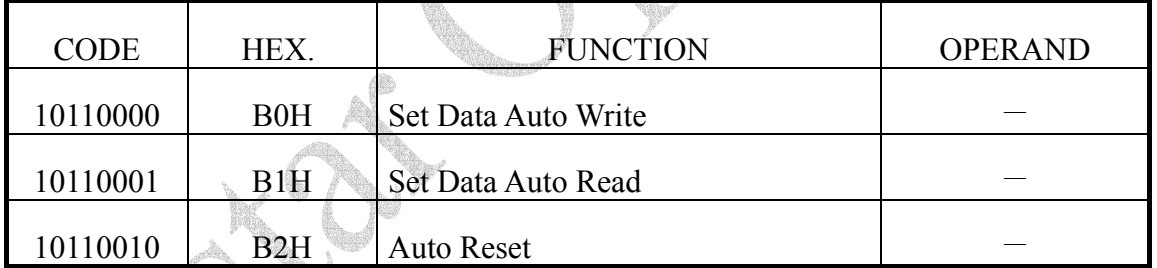

The command is convenient for sending a full screen of data from the external display RAM. After setting Auto mode, a Data Write (or Read) command is need not be sent between each datum. A Data Auto Write (or Read) command must be sent after a Set Address Pointer command. After this command, the address pointer is automatically incremented by 1 after each datum. In Auto mode, the T6963C cannot accept any other commands.

The Auto Reset command must be sent to the T69963C after all data has been sent, to clear Auto mode. (Note)A Status check for Auto mode

(STA2, STA3 should be checked between sending of each datum. Auto Reset should be performed after checking STA3=1 (STA2=1.) Refer to the following flowchart.

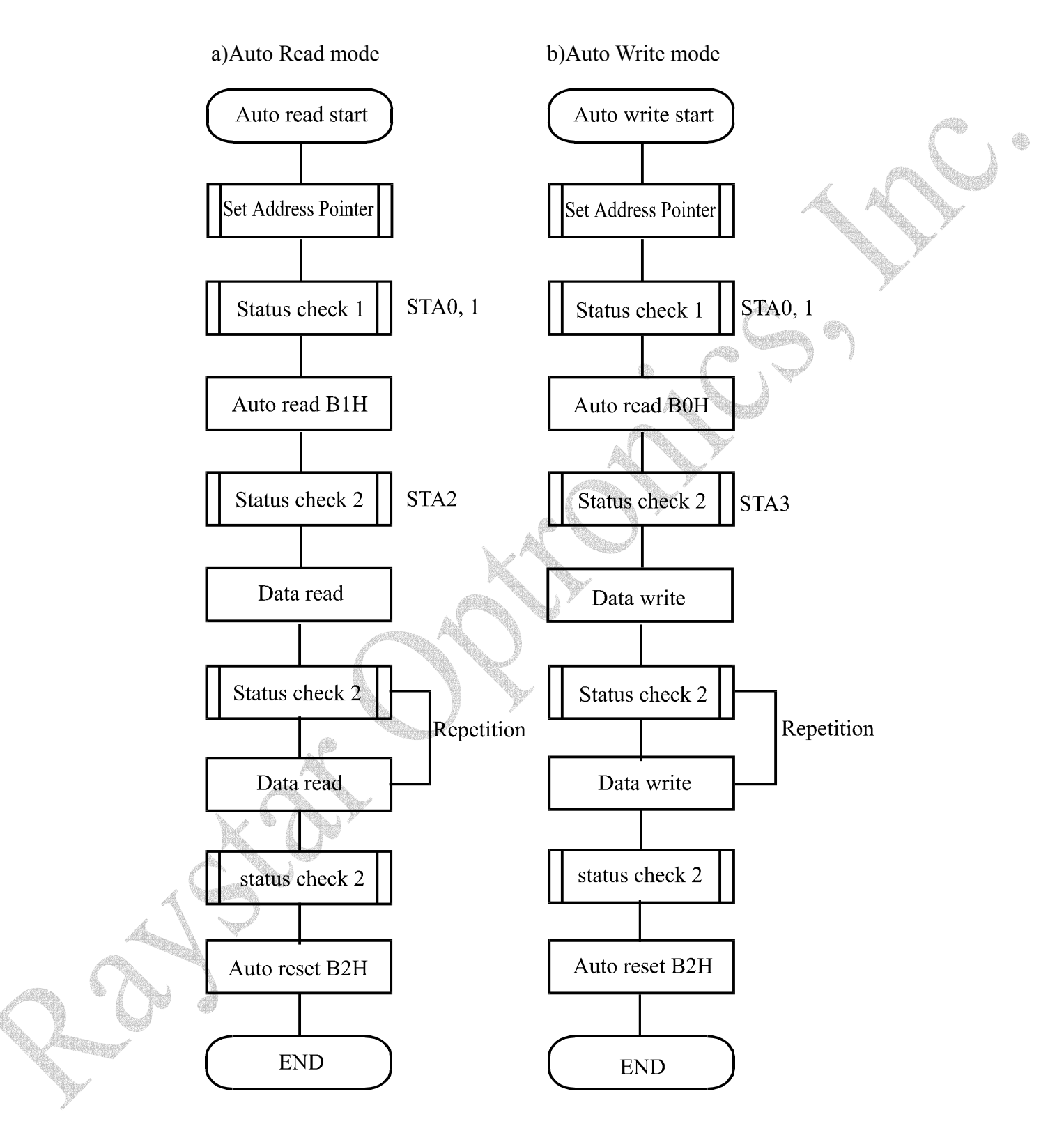

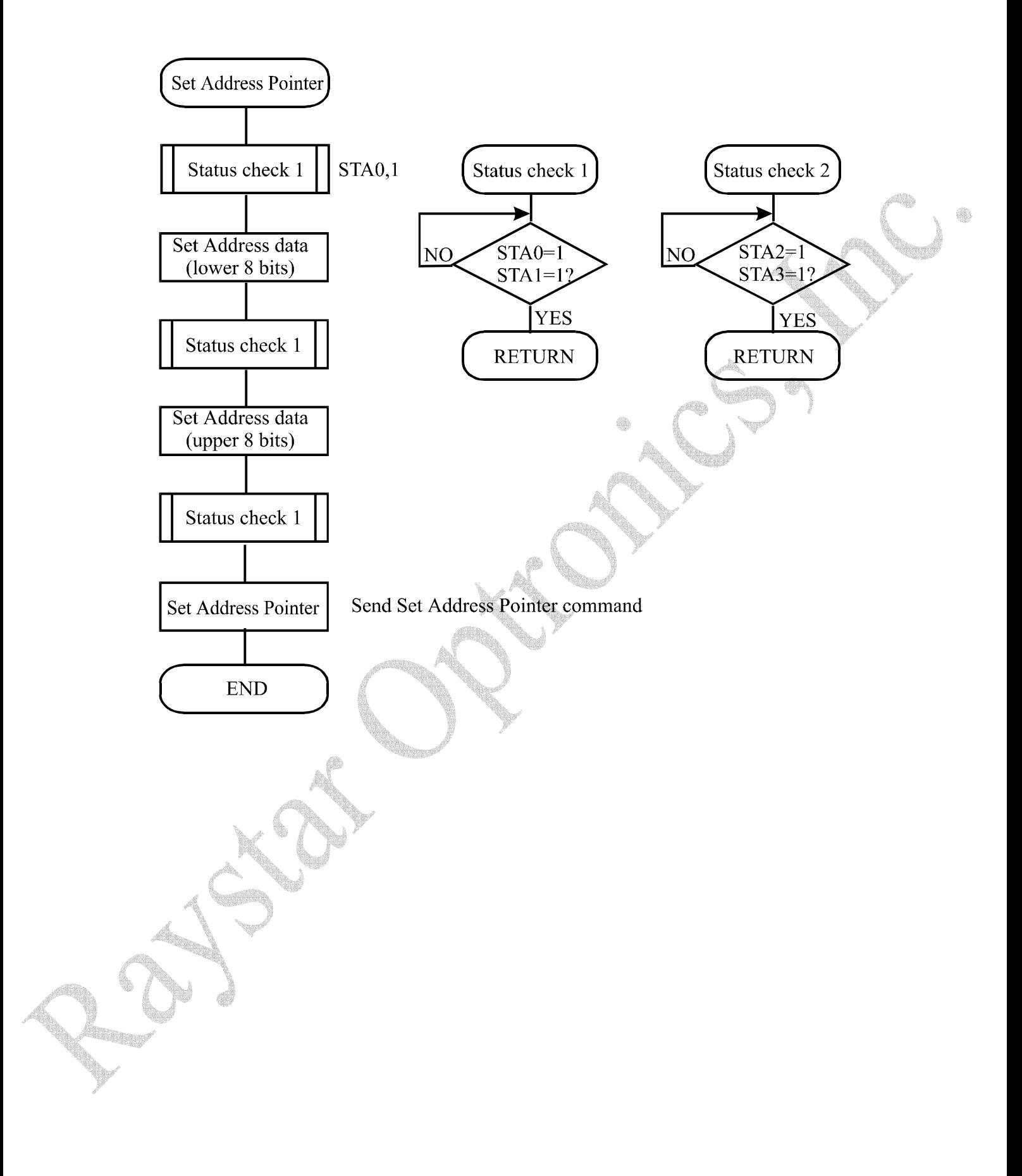

‧Date Read/Write

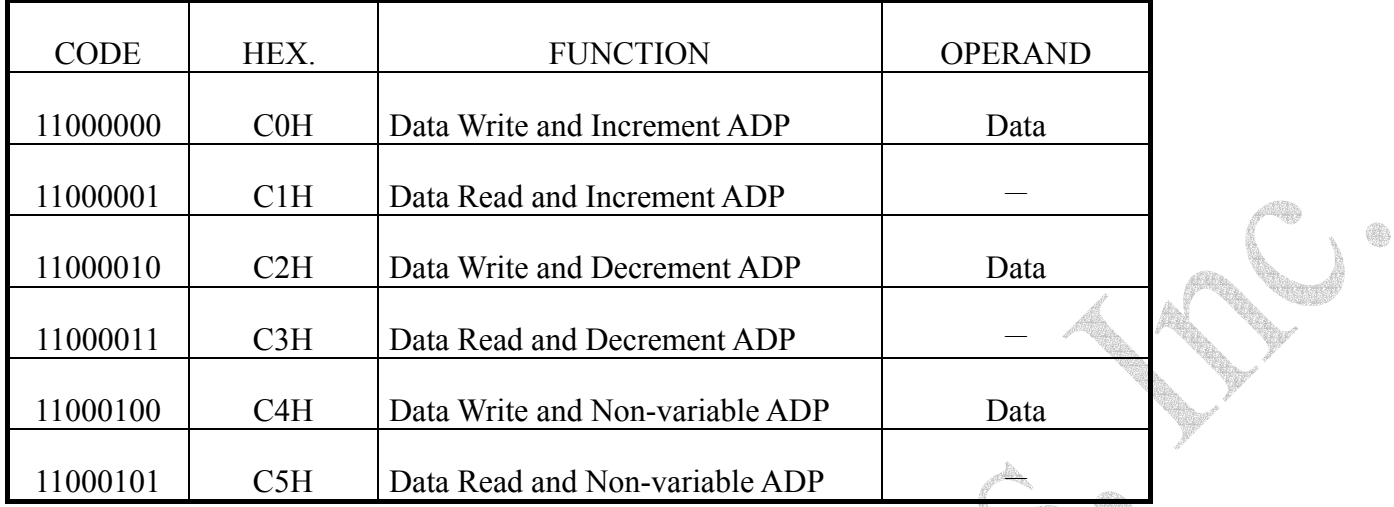

This command is used for writing data from the MPU to external display RAM, and reading data from external display RAM to the MPU. Data Write/Data Read should be executed after setting address using Set Address Pointer command. The address pointer can be automatically incremented or decremented using this command.

(Note)This command is necessary for each 1-byte datum.

Refer to the following flowchart.

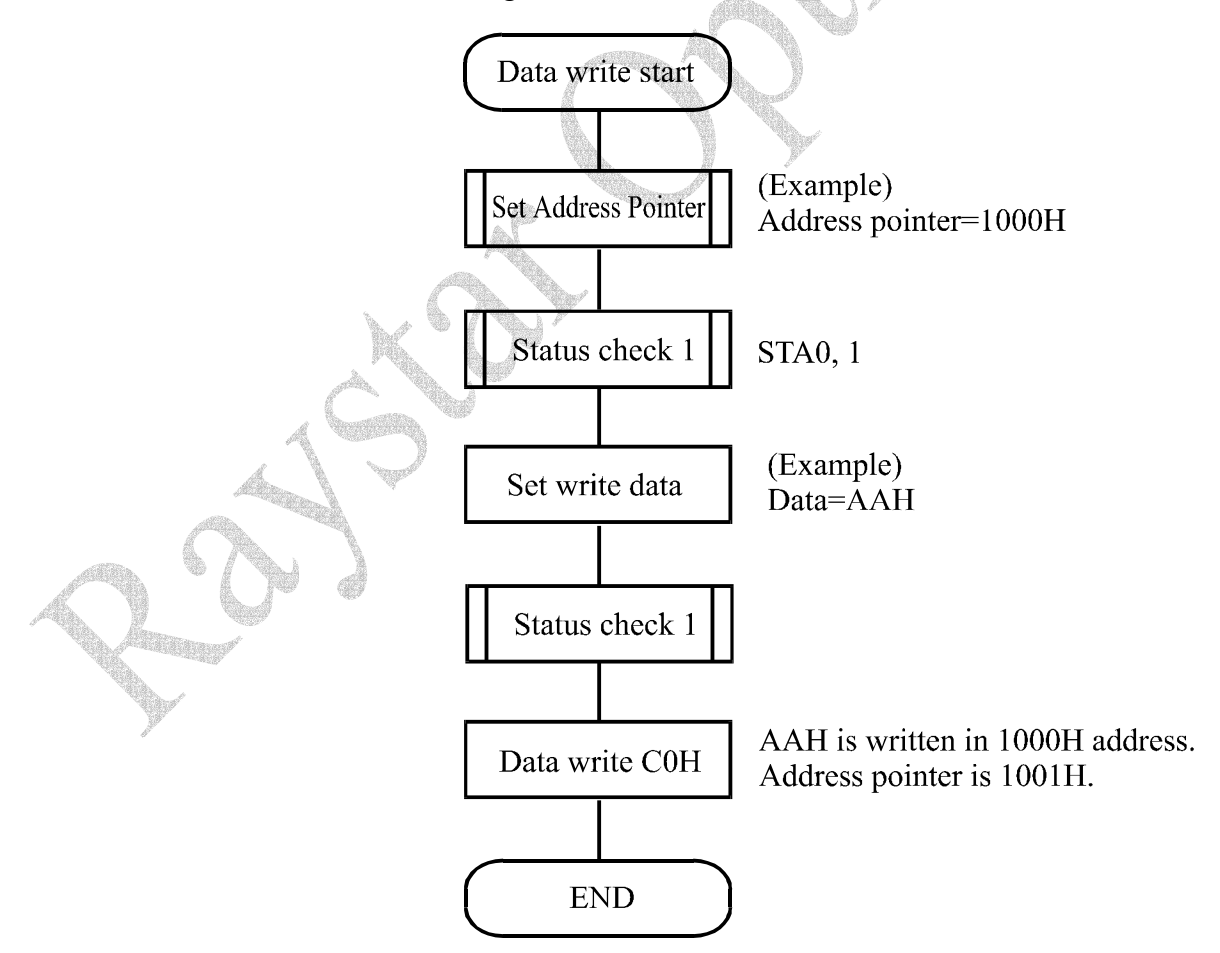

Page 27 , Total 44 Pages

‧Screen Peek

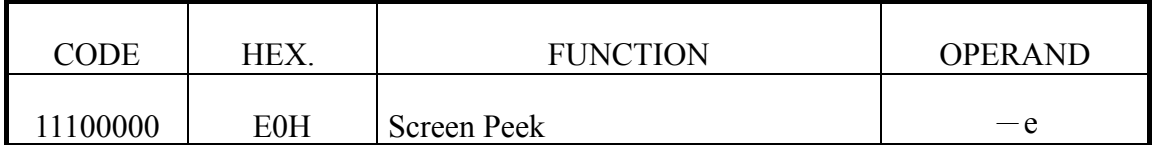

This command is used to transfer 1 byte of displayed data to the data stack; this byte can then be read from the MPU by data access. The logical combination of text and graphic display data on the LCD screen can be read by this command.

The status (STA6) should be checked just after the Screen Peek command. If the address determined by the Set Address Pointer command is not in the graphic area, this commands is ignored and a status flag (STA6) is set.

Refer to the following flowchart.

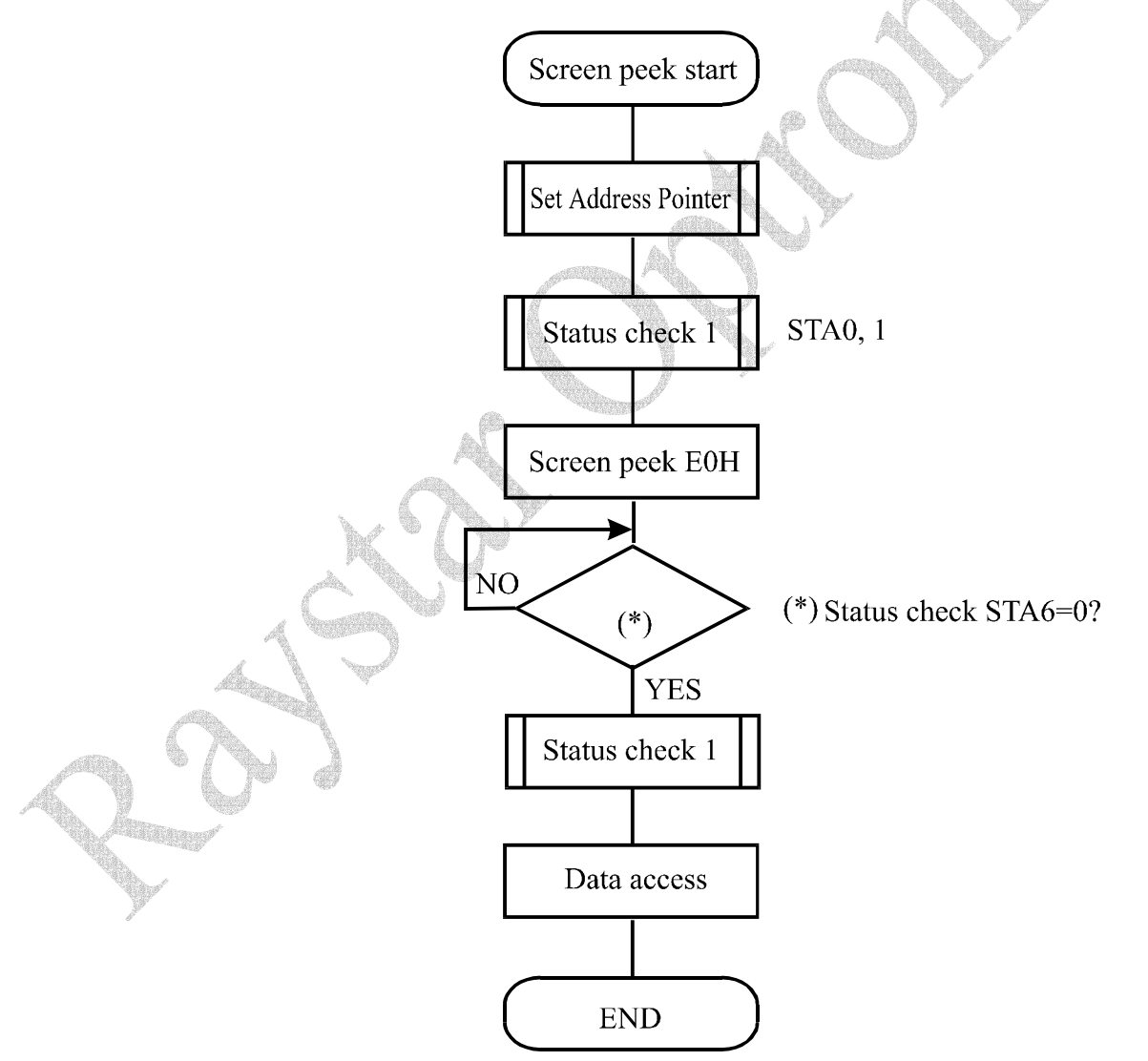

‧Screen Copy

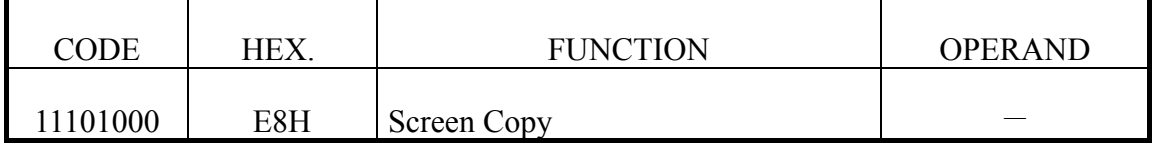

This command copies a single raster line of data to the graphic area.

The start point must be set using the Set Address Pointer command.

(Note 1) If the attribute function is being used, this command is not available.

(With Attribute data is graphic area data.)

Refer to the following flowchart.

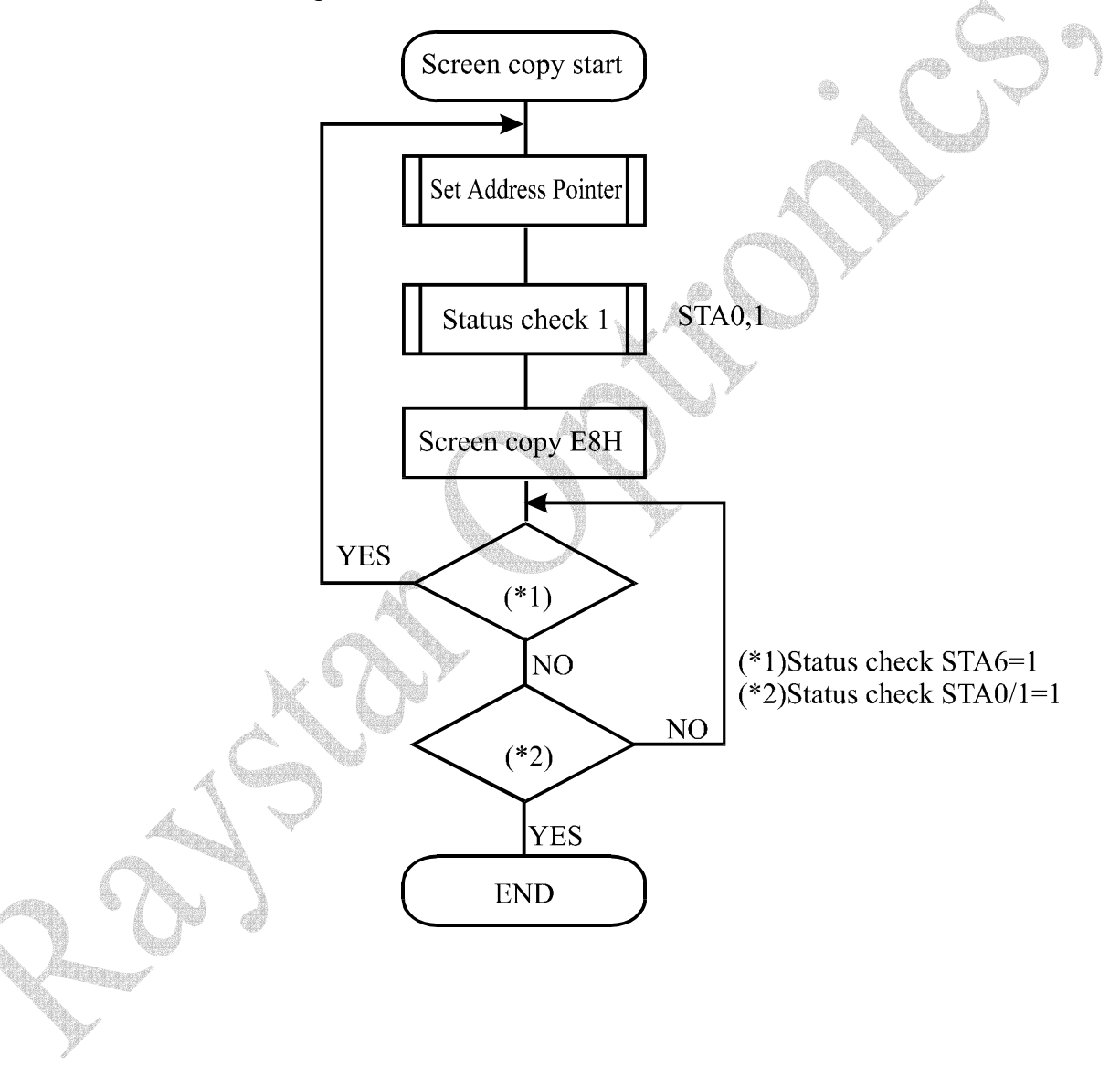

â

‧Bit Set/Reset

X)

an Billiam

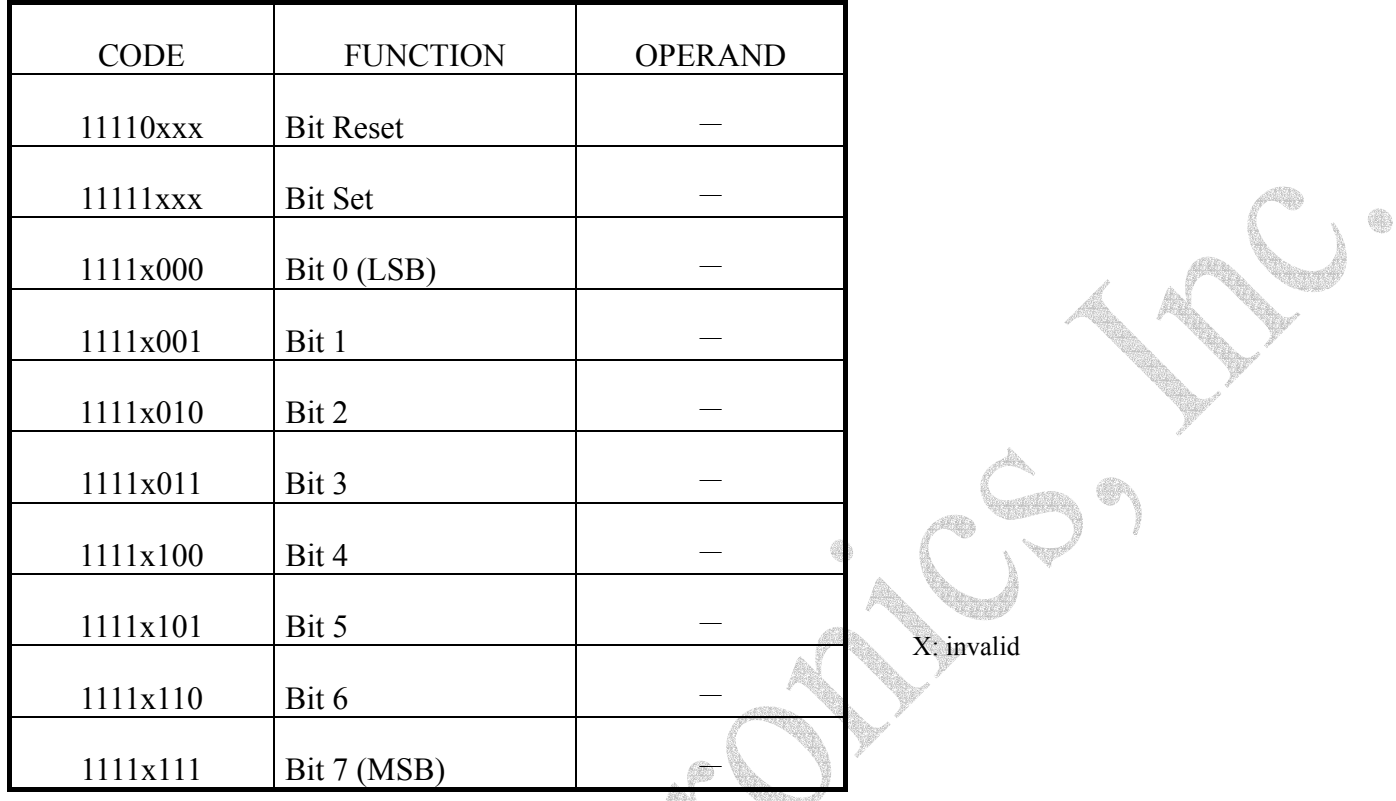

This command use to set or reset a bit of the byte specified by the address pointer.

Only one bit can be set/reset at a time.

Refer to the following flowchart.

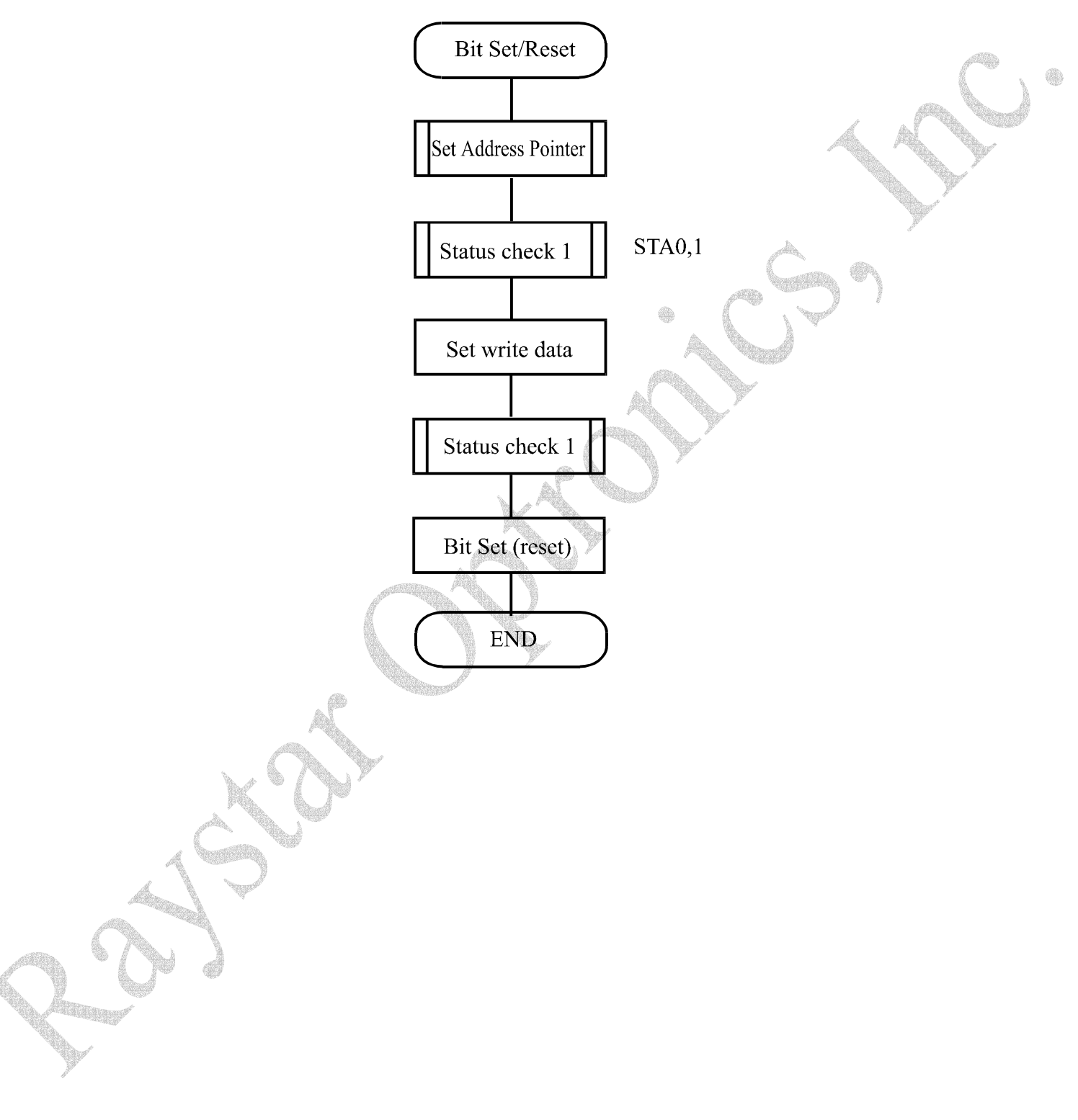

### CHARACTER CODE MAP

đã

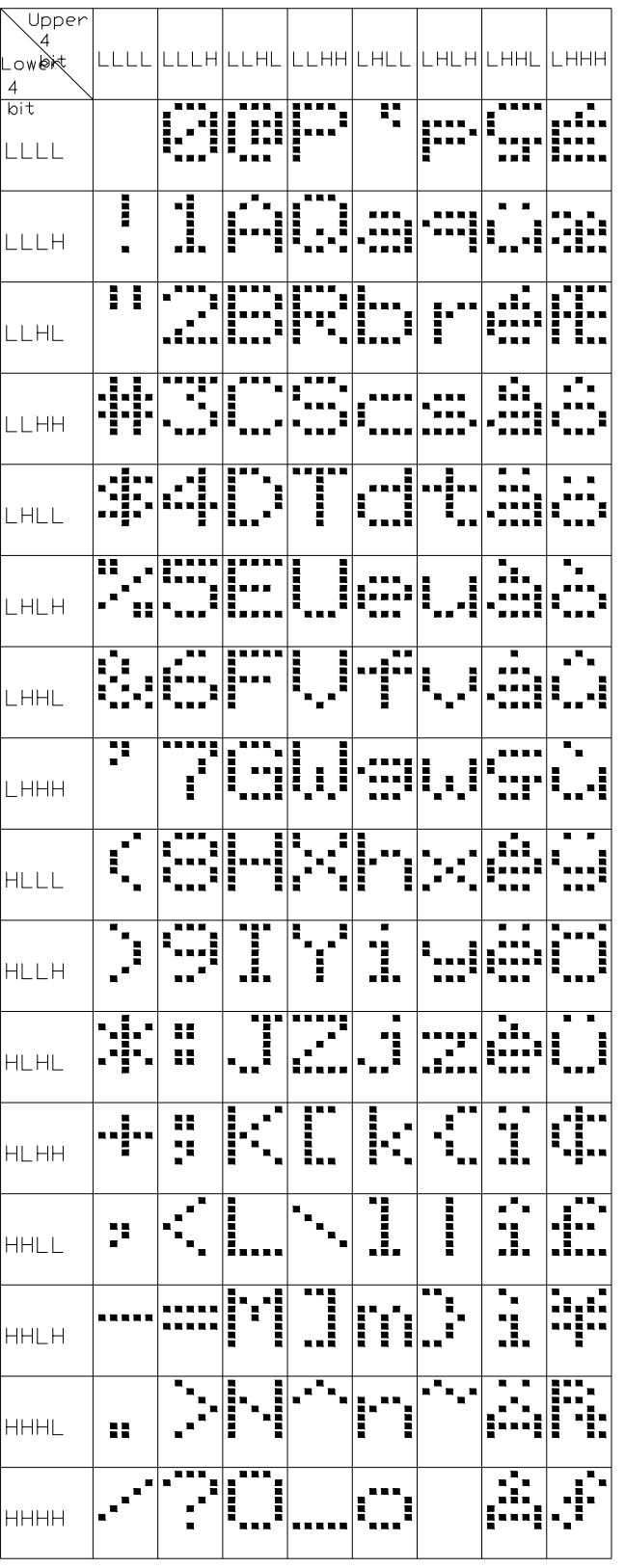

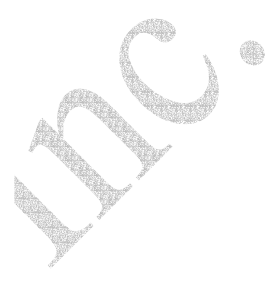

### **7. Timing Characteristics**

#### .**Busy Timing**

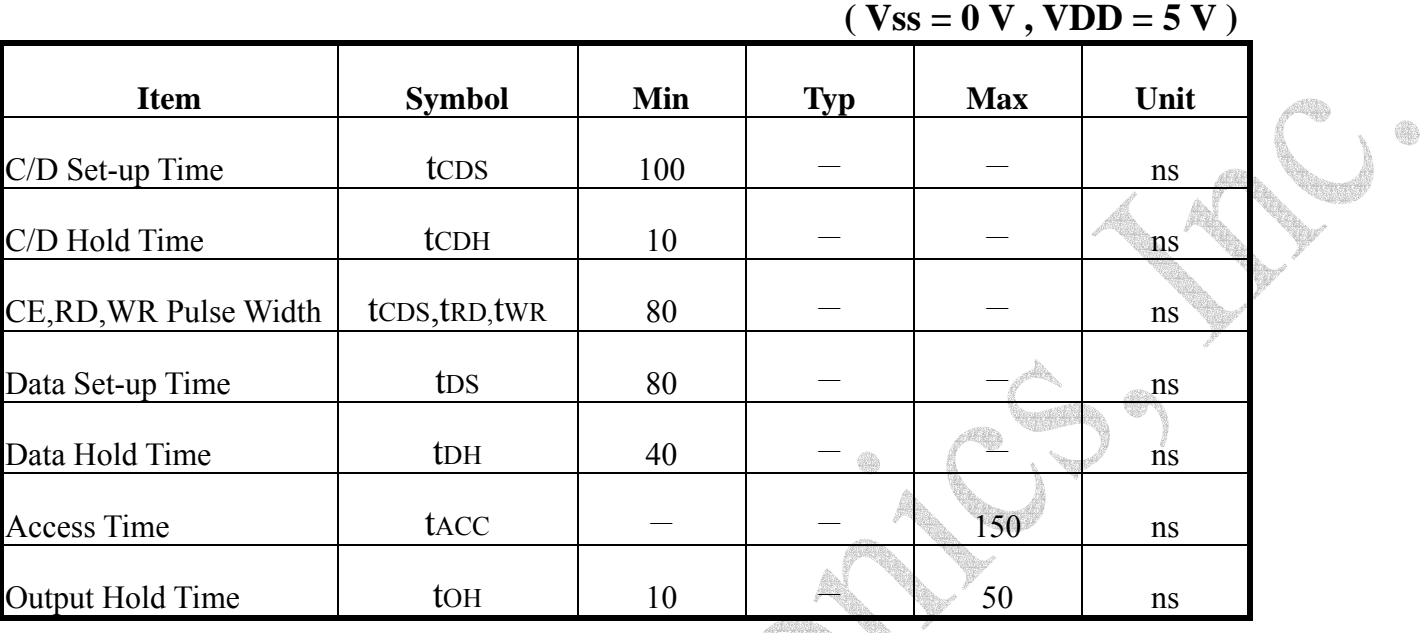

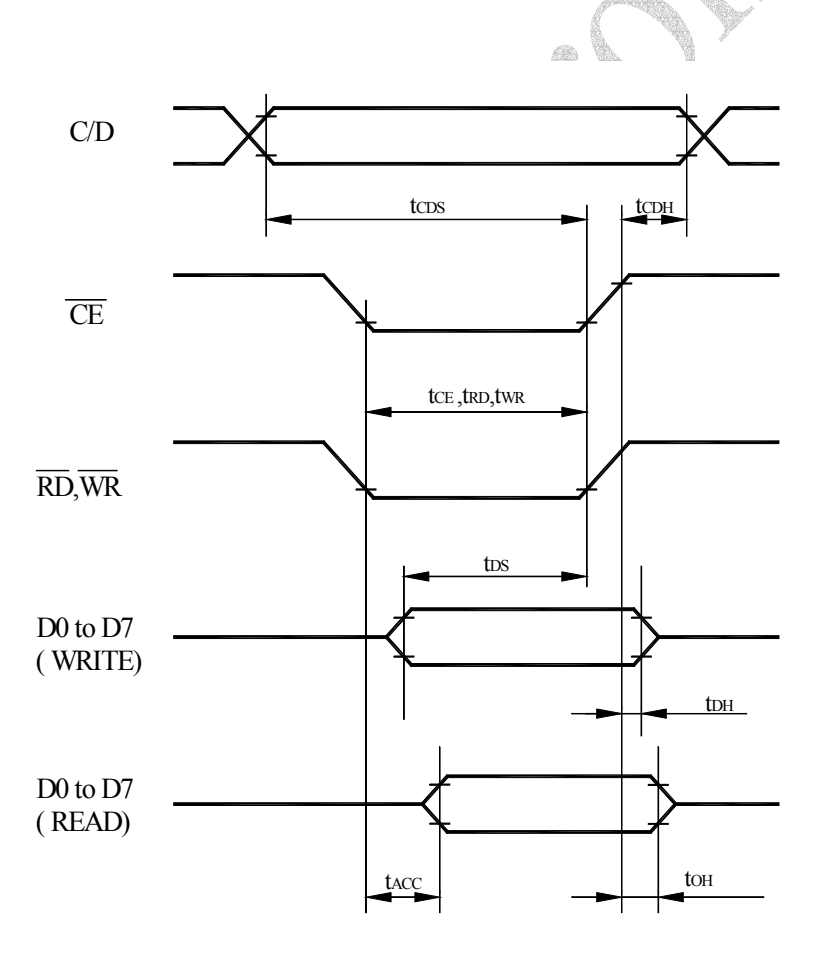

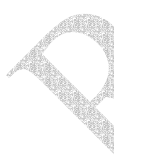

Page 33 , Total 44 Pages

### **8. Optical Characteristics**

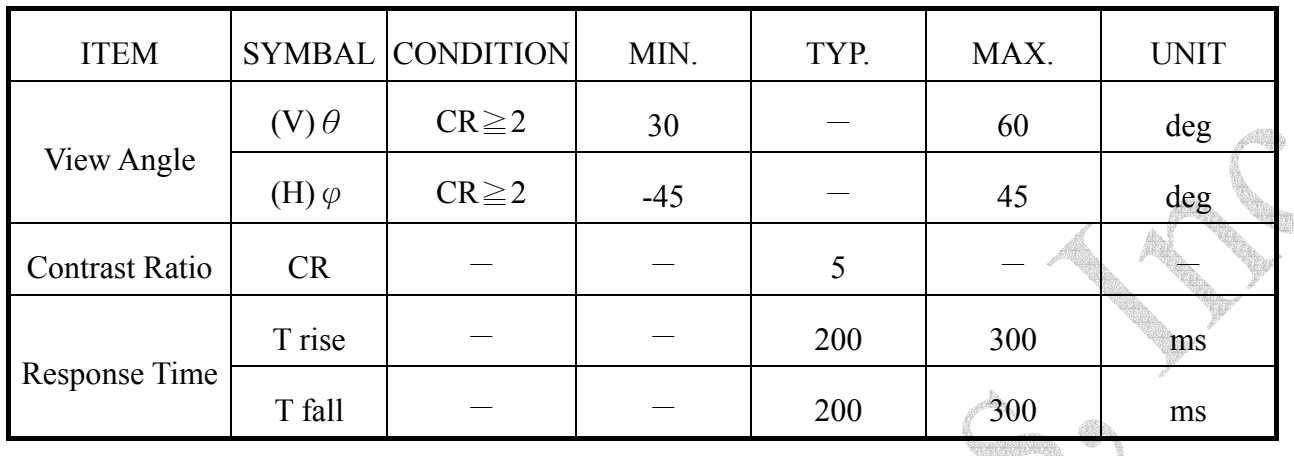

#### **Definition of Operation Voltage (Vop) Definition of Response Time (Tr, Tf)**

V.

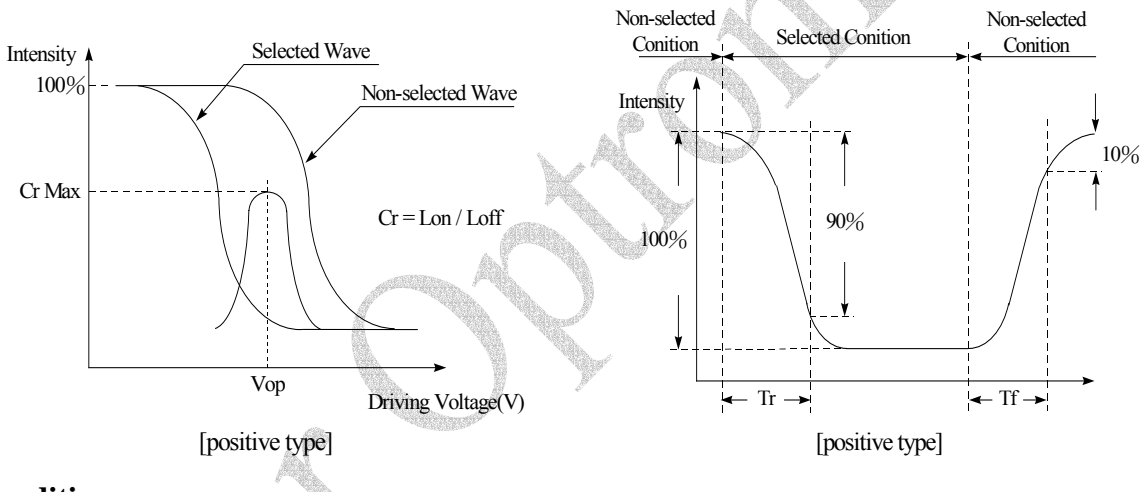

**Conditions :** 

Operating Voltage : Vop Viewing Angle( $\theta$ ,  $\varphi$ ) : 0°, 0° Frame Frequency : 64 HZ Driving Waveform : 1/N duty, 1/a bias

### **Definition of viewing angle(** $CR \geq 2$ **)**

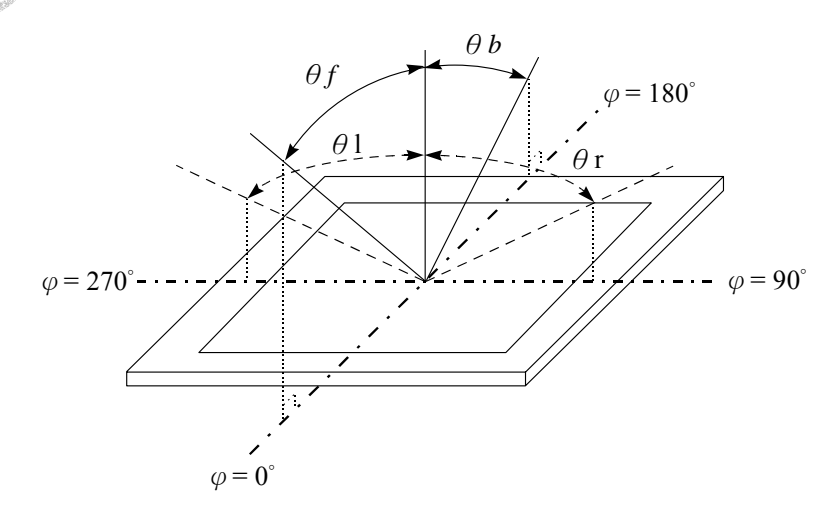

Page 34 , Total 44 Pages

4

# **9. Absolute Maximum Ratings**

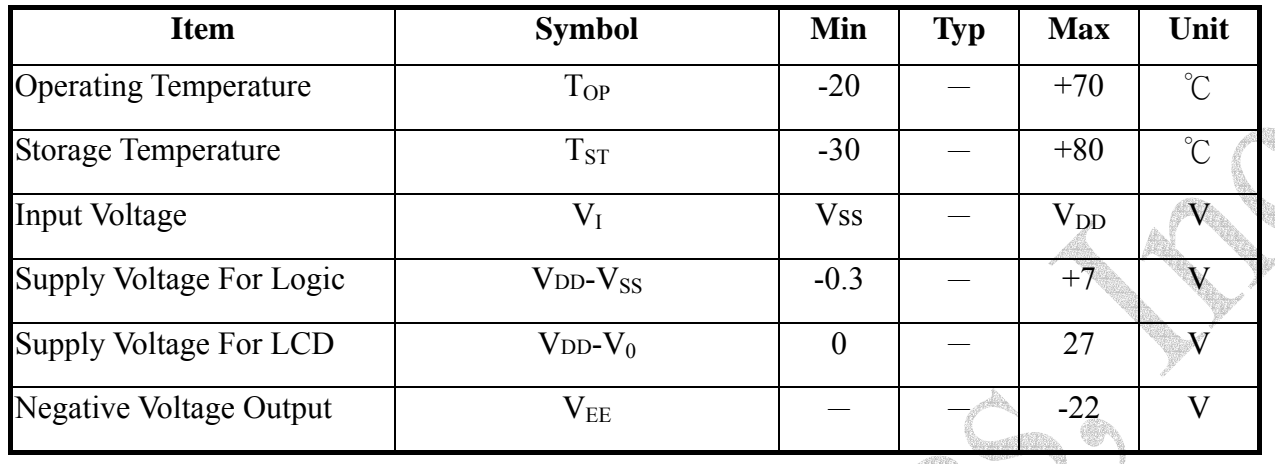

### **10. Electrical Characteristics**

**ARESTER** 

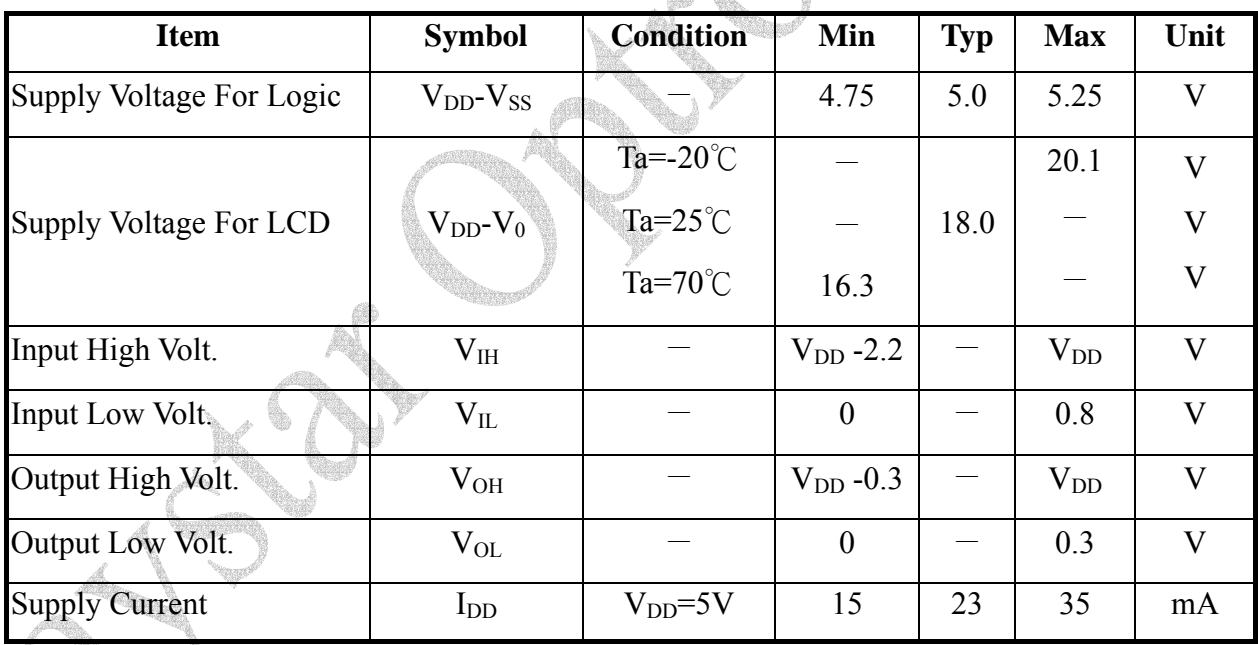

Page 35 , Total 44 Pages

### **11. Backlight Information**

#### **CCFL backlight Specification**

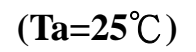

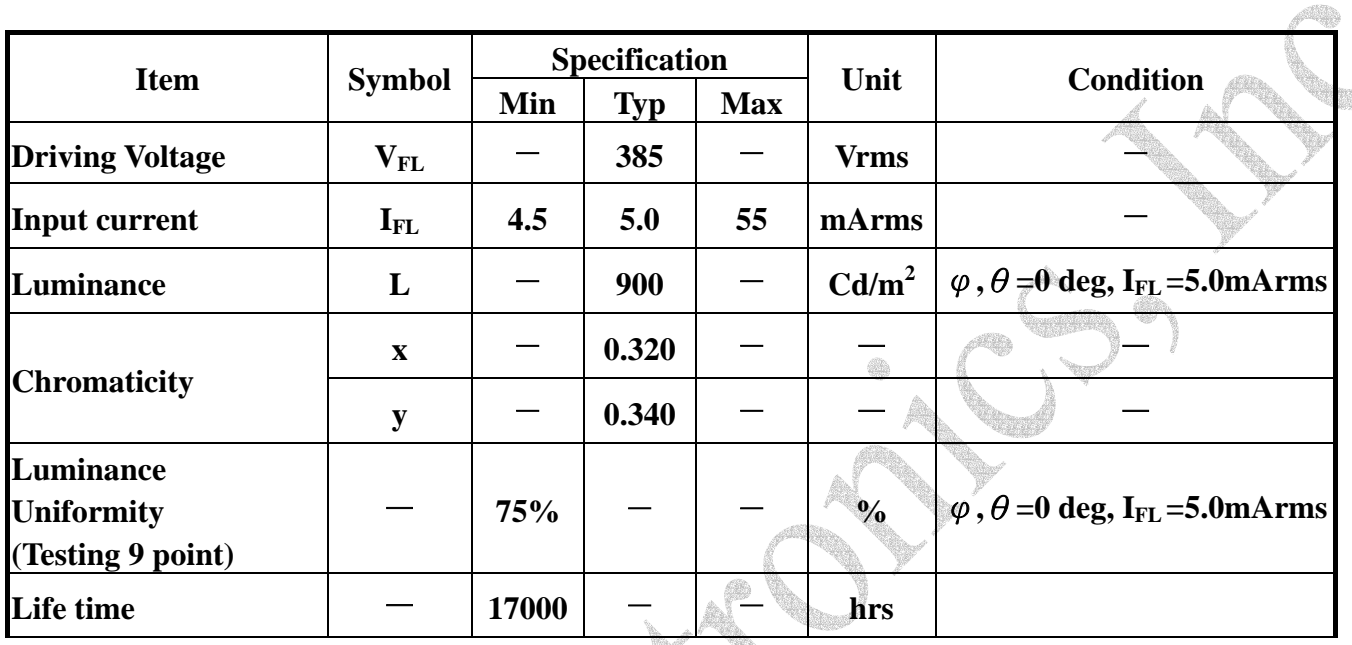

CCFL B\L drives directly from A , K.

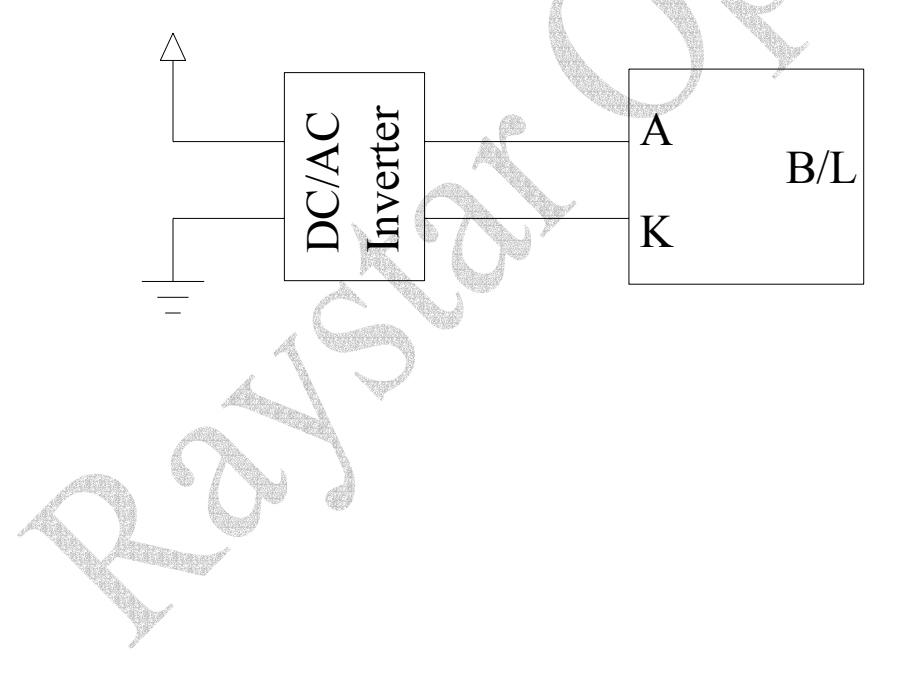

# **12. Reliability**

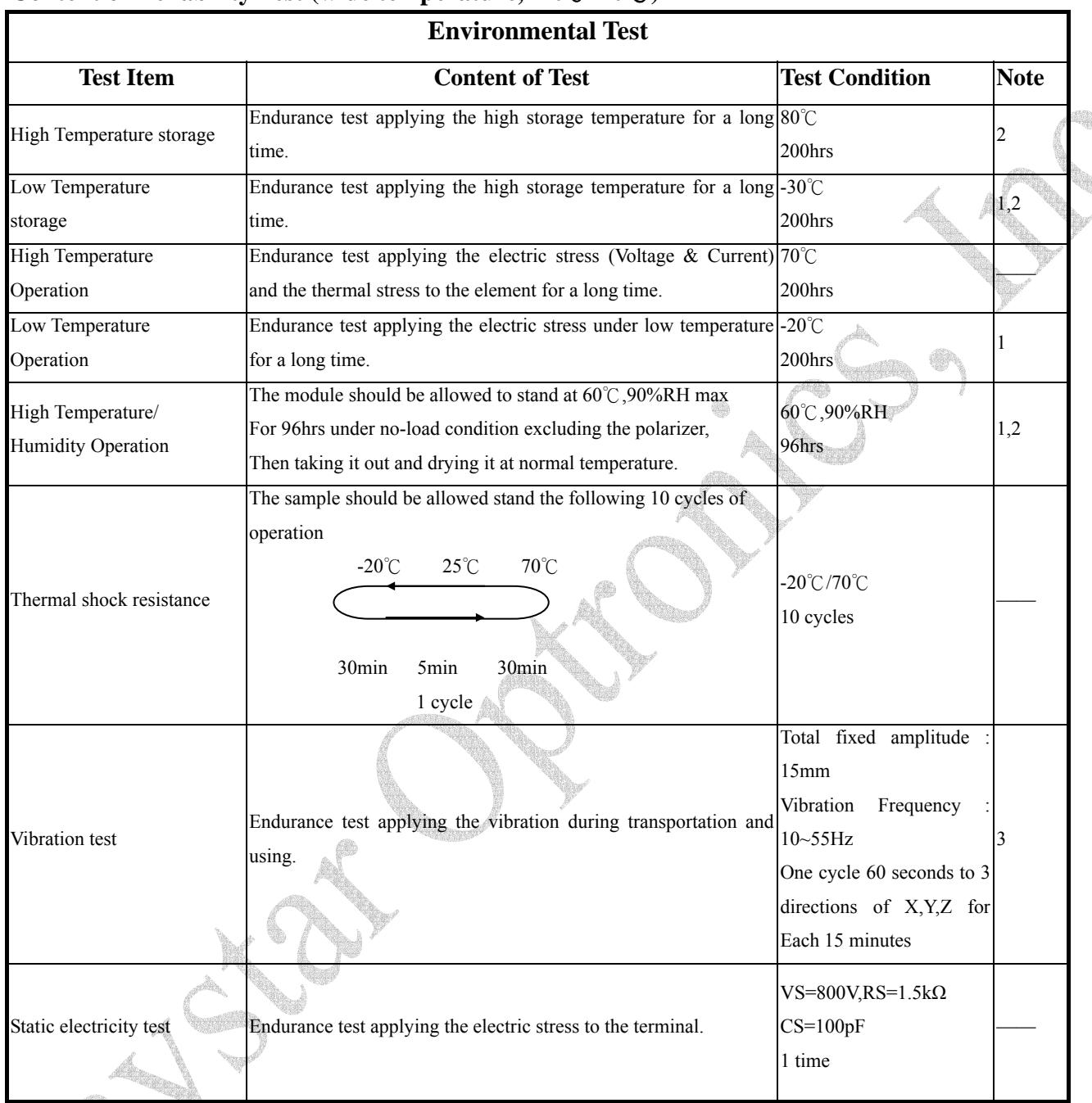

#### **Content of Reliability Test (wide temperature, -20**℃**~70**℃**)**

**Note1: No dew condensation to be observed.** 

**Note2: The function test shall be conducted after 4 hours storage at the normal** 

*Temperature and humidity after remove from the test chamber.*

**Note3: Vibration test will be conducted to the product itself without putting it in a container.** 

编

# **13. Inspection specification**

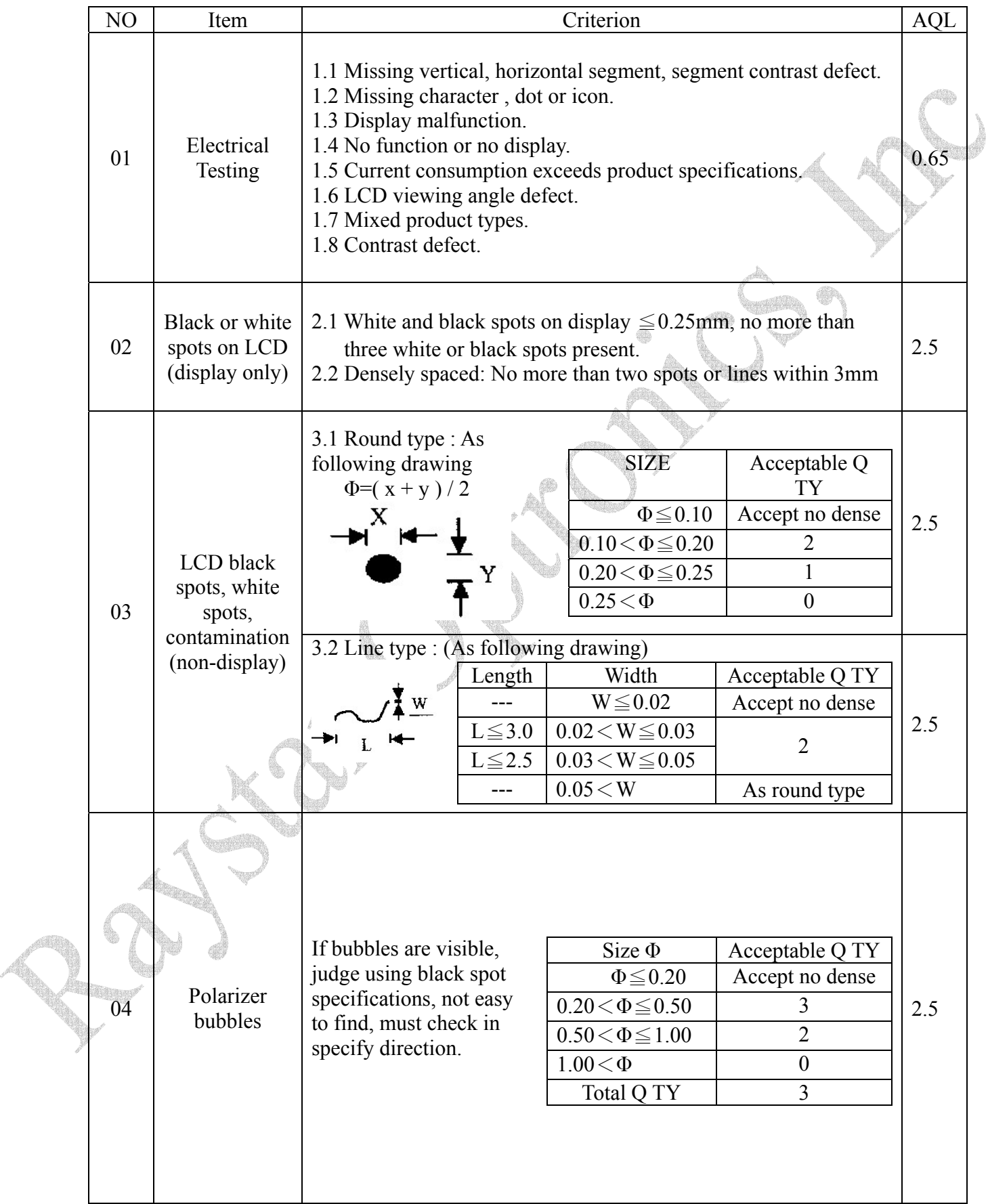

◈

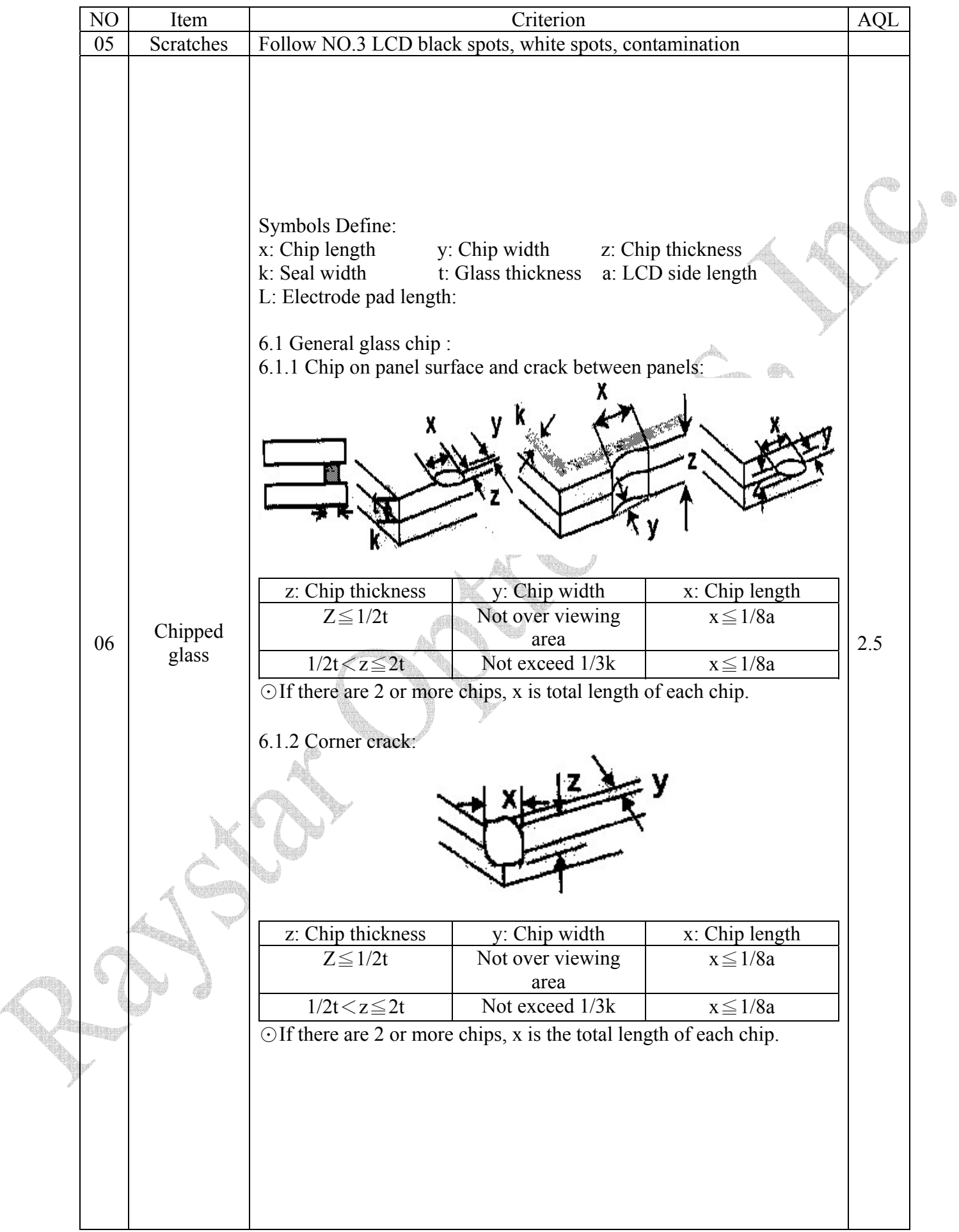

, fil

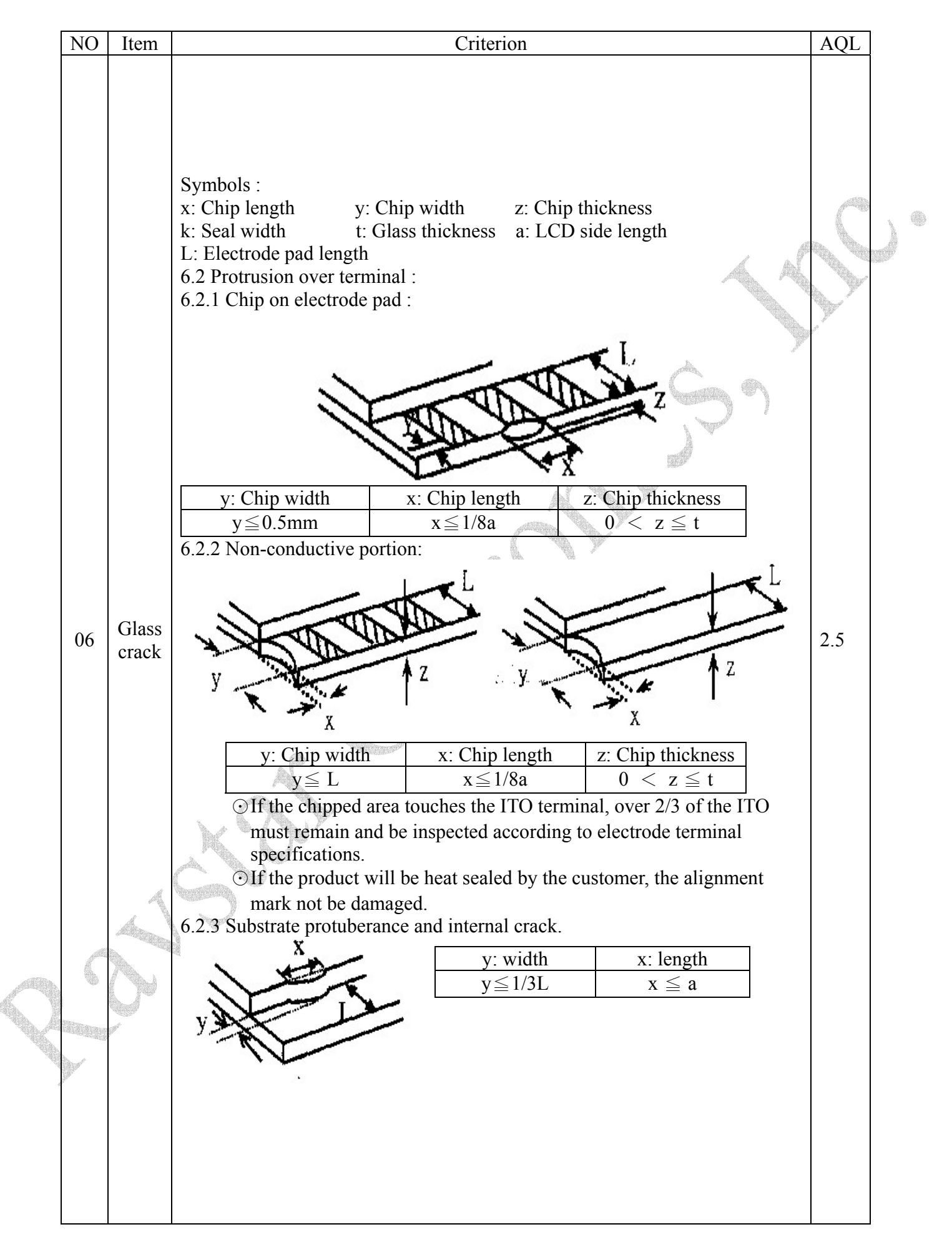

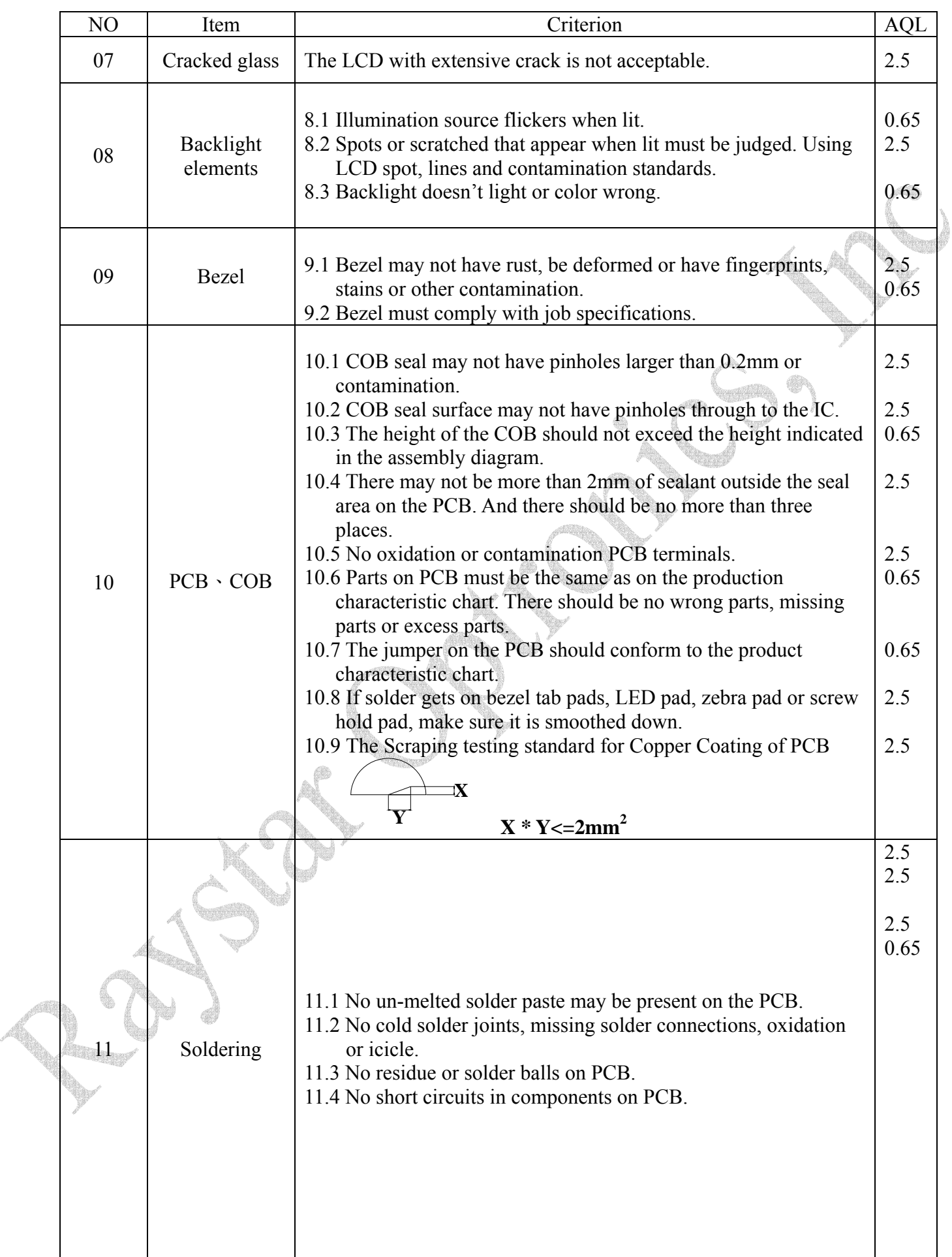

◈

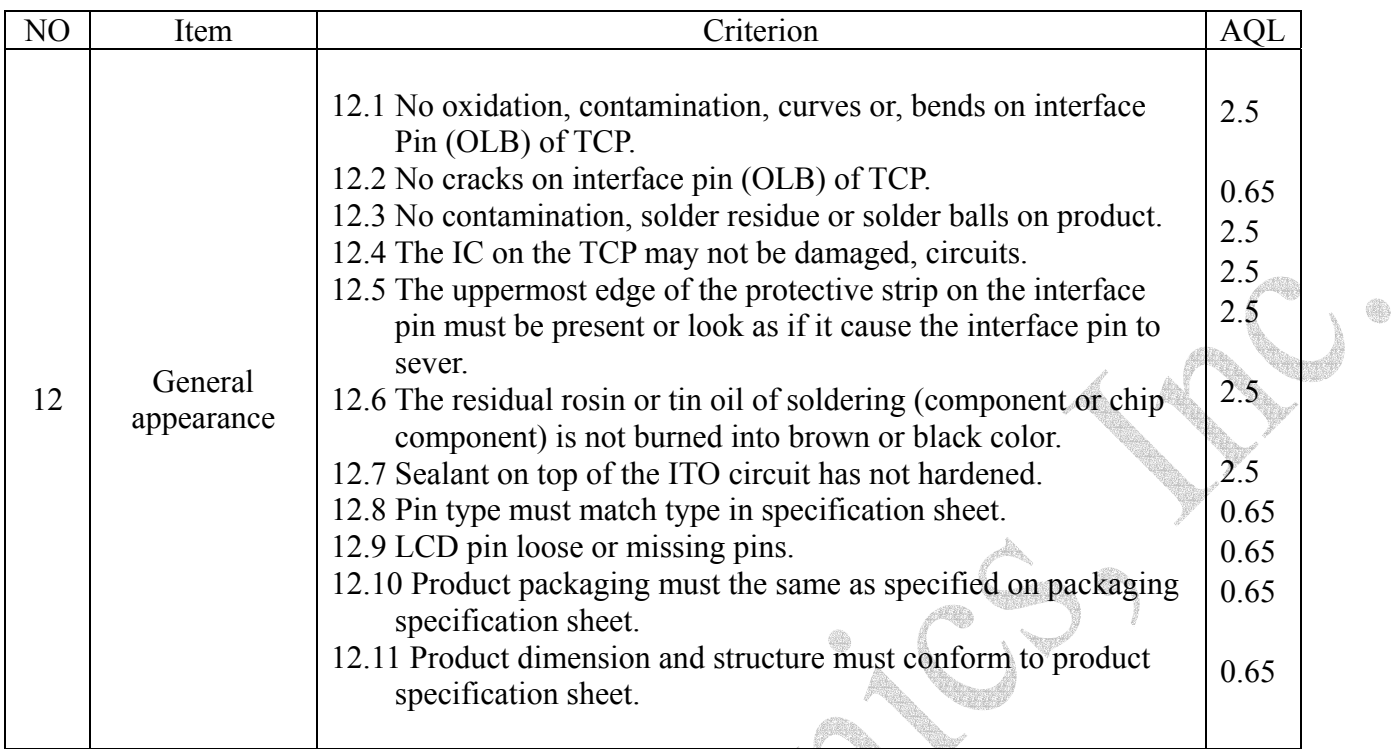

### **14. Precautions in use of LCD Modules**

- (1)Avoid applying excessive shocks to the module or making any alterations or modifications to it.
- (2)Don't make extra holes on the printed circuit board, modify its shape or change the components of LCD module.
- (3)Don't disassemble the LCM.

Kara Kabupatén

- (4)Don't operate it above the absolute maximum rating.
- (5)Don't drop, bend or twist LCM.
- (6)Soldering: only to the I/O terminals.
- (7)Storage: please storage in anti-static electricity container and clean environment.

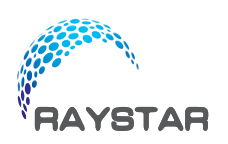

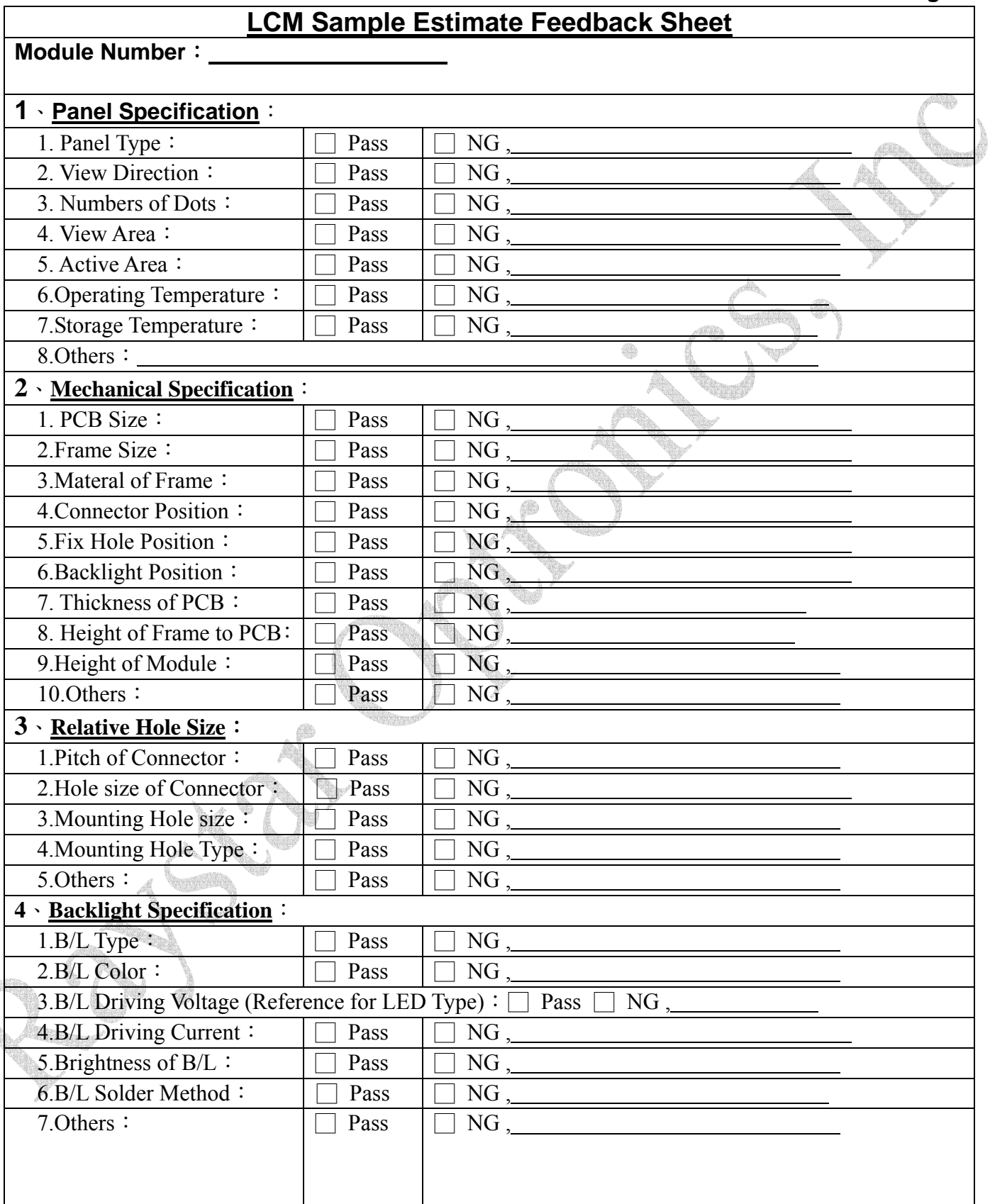

Page 43 , Total 44 Pages

◈

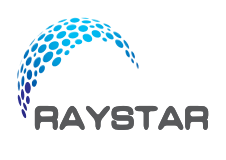

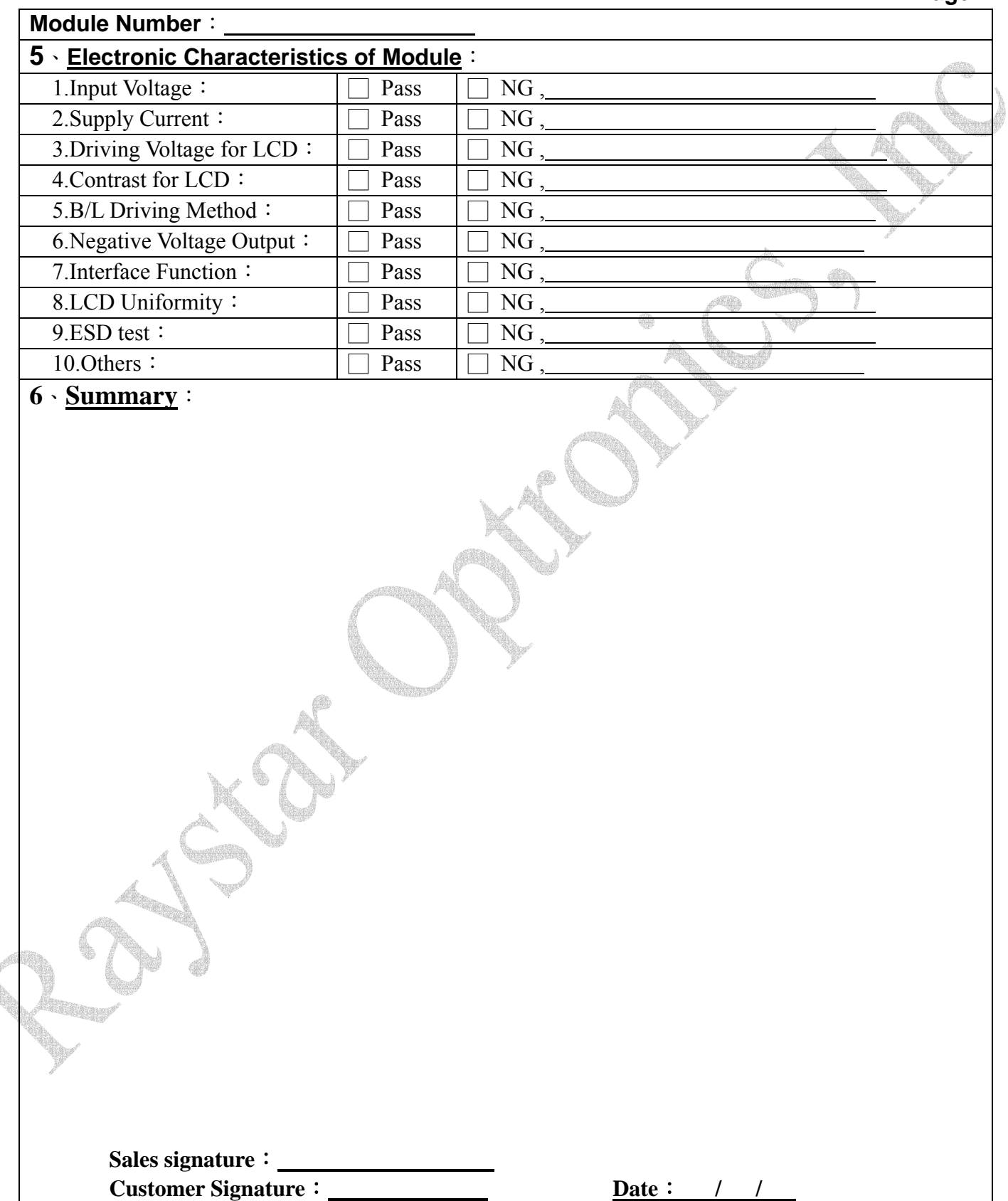

 **Page: 2**

¢

Free e D